# Filter488

Programmable Analog Filter,

For the Filter488/4 and Filter488/8

Note: Filter488 is no longer a stocked item.

# **USER'S MANUAL**

Part #178-0920 Revision 1.2 November 1992

IOtech, Inc. · 25971 Cannon Road · Cleveland, Ohio 44146 (440) 439-4091

# **Copyright Notice**

The Filter488 documentation and printed circuit board artworks are copyrighted with all rights reserved by IOtech, Inc., Cleveland, Ohio, USA. No part of this product may be copied, reproduced or transmitted by any mechani

sã

# **Limitation of Liability**

Filter488 has been thoroughly tested and the documentation reviewed. However, IOtech does not warrant the performance of the product for any particular purpose. In no event is IOtech<br>liable for any damages resulting, directly or indirectly, from the use of this product.

# **Trademark Notices**

Copyright © IOtech Inc. 1992 All Rights Reserved. IOtech, Inc. 25971 Cannon Road, Cleveland, Ohio 44146 Filter488 is a registered trademark of IOtech, Inc. All other product names are trademarks or registered trademarks of their respective holders.

Printed in the United States of America.

# **Table of Contents**

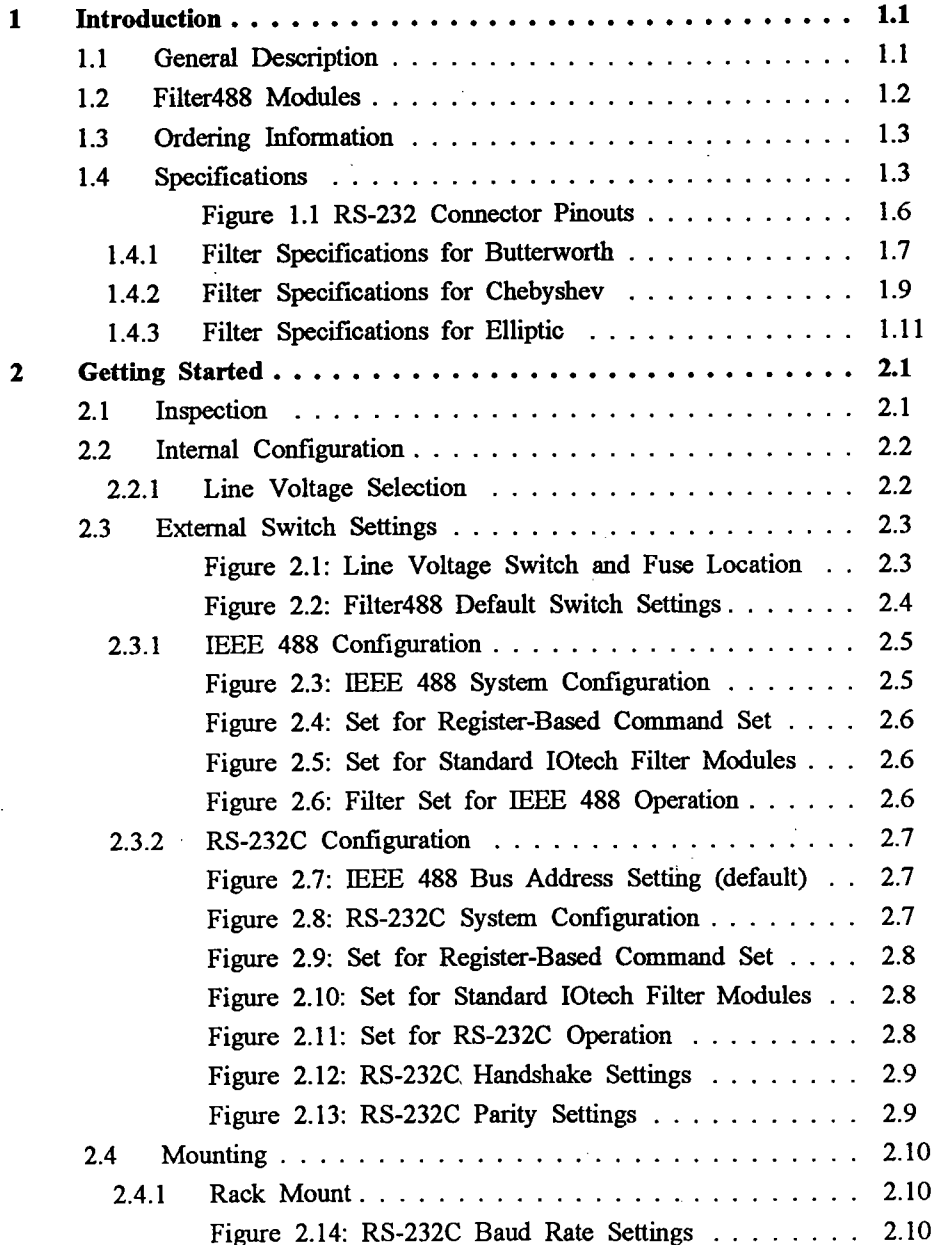

 $\sim$   $\sim$ 

 $\tilde{\mathbf{r}}$ 

 $\mathbf{i}$ 

# **Table of Contents**

 $\bar{\beta}$ 

l.

 $\overline{\phantom{a}}$ 

 $\ddot{\phantom{a}}$ 

 $\frac{1}{2}$ 

 $\bar{\mathcal{A}}$ 

 $\bar{z}$ 

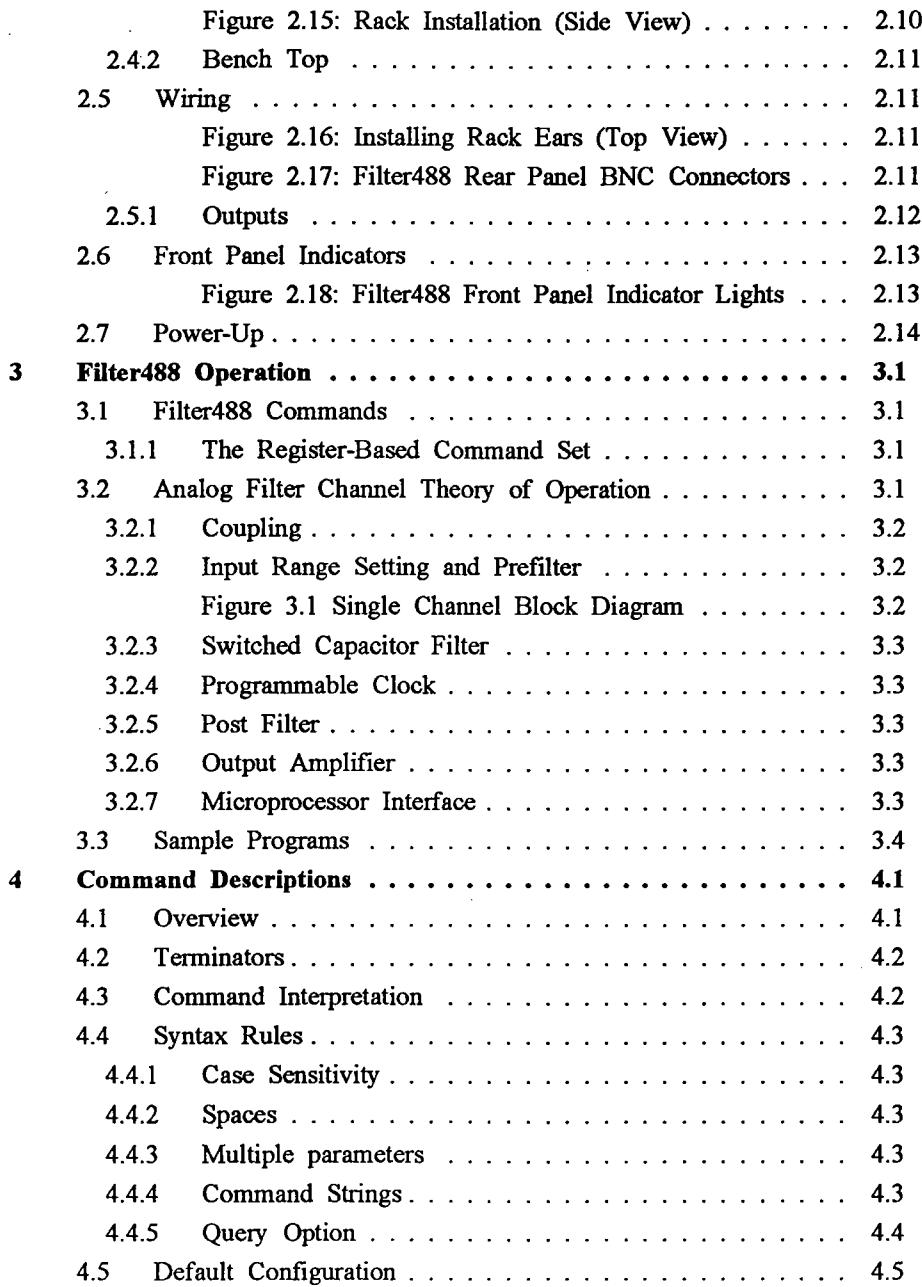

 $\ddot{\mathbf{u}}$ 

J.

# **Table of Contents**

 $\ddot{\phantom{a}}$ 

 $\overline{a}$ 

 $\overline{\phantom{a}}$ 

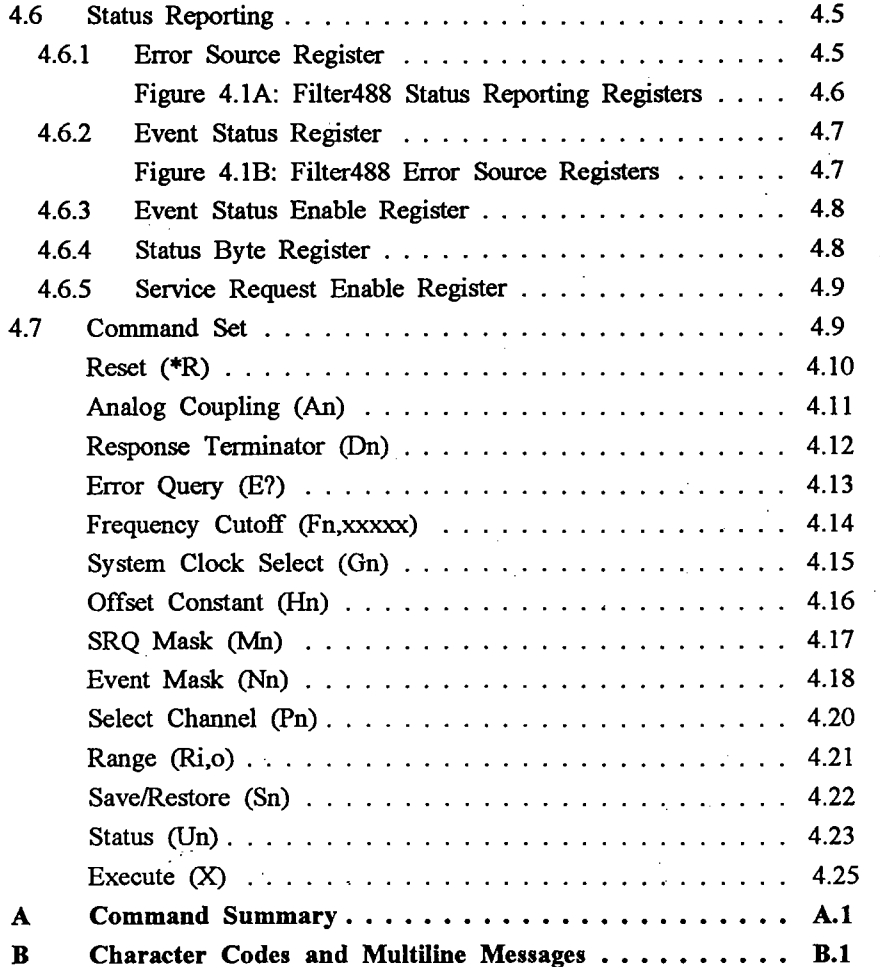

l,

 $\ddot{\phantom{0}}$ 

 $\bar{z}$ 

iii

 $\overline{a}$ 

l,

#### $1.1$ **General Description**

The Filter488 is a programmable analog filter that offers Butterworth, Bessel, elliptic (Cauer), and Chebyshev filter response options. The Filter488/4 has four differential input channels. The Filter488/8 has eight differential input channels. Each channel can be configured for a different filter response.

The low-pass characteristic, with a rolloff exceeding 72 dB/octave, makes Filter488 ideal as an anti-aliasing filter in front of analog-to-digital converters. It is useful in situations where analog input signals with frequency content greater than one half the sampling rate of the<br>A/D converter can cause significant errors (due to aliasing). The cut-off frequency of each<br>of the channels is digitally controlled industry-standard instrument/controller interfacing. Differential analog inputs up to ±10 volts are accommodated on each channel via BNC style connectors located on the rear of the enclosure. Single-ended outputs are provided on a DB-25 connector, also on the rear panel.

Filter488 provides multiple-pole, lowpass filter functions with cut-off frequencies between 1Hz and 50kHz. In addition to filter cut-off frequency, each channel may be programmed for full scale input ranges between 10mV a coupled also under program control.

The filter function in each channel may be bypassed so that individual channels can be used for amplification purposes only. Filter488 is packaged in a standard 2U (3.5") high, 19-inch rack enclosure. An IEEE 488 standard connector is provided for bus communication and an RS-232C interface is available through a DB-9S connector. Analog channel inputs are through BNC connector pairs and analog outputs are through a DB-25S connector.

Filter488's lowpass filter options eliminate errors due to aliasing in data acquisition applications. The types of errors eliminated include noise in the form of high frequency signal components. These random signals are the source of significant errors. The lowpass filter options limit the input signal bandwidth below one-half of the A/D sample rate.

All Filter488 functions, including input and output voltage range, AC/DC coupling and cut-off frequency, can be programmed from its standard IEEE 488 or RS-232C interface. The<br>Filter488's IEEE 488 base address is specified from 0 to 30 via rear panel switches. The<br>RS-232C rear-panel connector is a 9-pin D-sub male. selected via rear panel switches.

A DB-25 connector provides convenient access to all Filter488 (single-ended) analog outputs. Filter488 outputs may be connected to the ADC488/16A and the ADC488/8SA with the optional CA-96 cable.

All analog circuitry is optically isolated from the digital control logic, the communication buses, and the AC power supply line by up to 50 V common mode. This isolation reduces the risk of damage to both the Filter488 and the host controller by signals with ground

178-0920-01

 $1.1$ 

 $.11/92$  Rev. 1.2

differences. It also isolates the analog circuitry from the digital noise created by the host controller and communication buses.

Filter488 has circuitry and firmware commands to perform offset nulling under software control. When Filter488 is used with an A/D converter, such as IOtech's ADC488/16A, offset nulling can be performed as a closed loop operation using the A/D converter to measure<br>and report the amount of offset at the channel outputs of Filter488 to the host controller.

Filter488 can be internally configured to support either 90-125 V ac or 210-250 V ac power. The current Filter488 configuration may be saved in non-volatile memory so that the filter will be properly configured at power up.

#### **Filter488 Modules** 1.2

Filter488's elliptic, Butterworth, and Chebyshev filters are ideally suited for frequency-domain, anti-aliasing data acquisition applications that are amplitude-critical. Filter488 also features a lowpass Bessel filter that is best suited for time-domain applications where phase and delay are critical factors.

The Bessel filter module provides constant time delay with excellent phase linearity, but has poor amplitude response and the slowest roll-off in the passband. It is best used for time-domain applications requiring faithful but delayed pulse reproduction and good transient response applications with complex signals with multiple frequencies.

The Butterworth filter module has a wide and attenuation-free passband (maximally flat) with monatomic roll-off in the stopband that is more gradual than the elliptic filter. It has a non-linear phase response and step response overshoot. It is intended for frequency-domain, anti-aliasing applications requiring excellent frequency response and amplitude accuracy. The Butterworth filter is used when there is significant difference between the Nyquist frequency and the highest frequency of the desired signal.

The Chebyshev filter module is similar to Butterworth, but has faster roll-off closer to the cut-off frequency and a square amplitude response. It has poor phase and time delay with some passband ripple. It can be used in applications similar to the Butterworth's with a need for increased uniformity around the passband.

The elliptic filter module has the steepest stopband roll-off and the widest passband. It has non-uniform phase response and some degree of passband and stopband ripple. The elliptic filter is best used for frequency-domain, anti-aliasing applications requiring excellent frequency response and amplitude accuracy. It is generally used when there is little difference between the Nyquist frequency and the highest frequency of the desired signal.

11/92 Rev. 1.2

 $\mathcal{L}^{\mathcal{L}}$ 

 $1.2$ 

#### **Ordering Information**  $1.3$

Additional accessories that can be ordered for the Filter488 include:

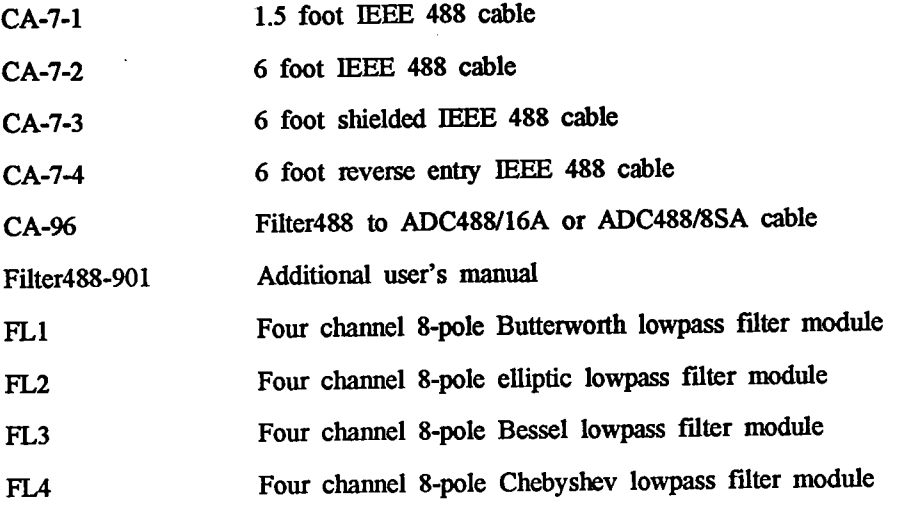

#### $1.4$ **Specifications**

### **GENERAL**

Line Voltage: 100-125/210-240vac 50/60Hz Current Draw: 0.5 A at 110VAC typ.

Number of Channels: 4 or 8

Input Type: Differential >60 dB common mode rejection.

Total Harmonic Distortion: < 0.1%

Passband Gain: 0 dB +/- 0.1 dB (1Hz-20KHz) +/- 0.5 dB (20KHz-40KHz)

Signal/Noise: >60 dB FS

Output DC offset: Programmable

Thermal Drift: 100 uv/C

Phase difference between channels: +/- 2 deg. for channels with same cut-off frequency IEEE 488 Implementation: TI 9914

**AC/DC** coupling: Software selectable

Gain: Software selectable X.1 to X1000

178-0920-01

 $1.3$ 

÷,

Cut-off Frequency: Software selectable

Operating Frequency: dc to 50 KHz

System Grounds: Digital and chassis

Ambient Operating Temperature: 0°C to 50°C

Power Requirements: 90-125 or 210-250 VAC, 50/60 Hz; 20 VA max

Dimensions: 425 mm wide x 305 mm deep x 90 mm high  $(16.75" \times 12" \times 3.5")$ 

Supplied Accessories: Mating 9-pin D-sub female connector, manual, and rack-mount box

### **FILTER CHARACTERISTICS**

**Functions: lowpass** Response: Butterworth, elliptic, Chebyshev, or Bessel Tunable Cut-off Frequency Range: 1 Hz-50 kHz Frequency Accuracy:  $\pm 1\%$  @ 3 dB Stopband Attenuation: 130 dB (elliptic), 48 dB (Butterworth), 80 dB (Chebyshev), 40 dB (Bessel) Passband Attenuation: 0 dB±0.1 dB Harmonic Distortion: 0.15% max. **Phase Match:**  $\pm 2^{\circ}$  (filter to filter)  $(2)$  l kHz

# **INPUT CHARACTERISTICS**

Input Channels: 4 or 8 differential Range: ±10mV to ±10V Input Gain: x1, x10, x100 Coupling: AC or DC Mode: Filter or bypass **Impedance:**  $> \lim_{\Omega}$  (single-ended) CMRR: 60 dB to 1 kHz; 50 dB to 50 kHz Maximum Signal: ±25V Maximum DC Component: 100 VDC in AC coupled mode AC Coupling:  $-3$  dB  $(2)$  3 Hz

11/92 Rev. 1.2

 $1.4$ 

ţ

 $\bar{z}$ 

 $\sim$ 

**Section 1** 

Frequency Ranges and Steps:

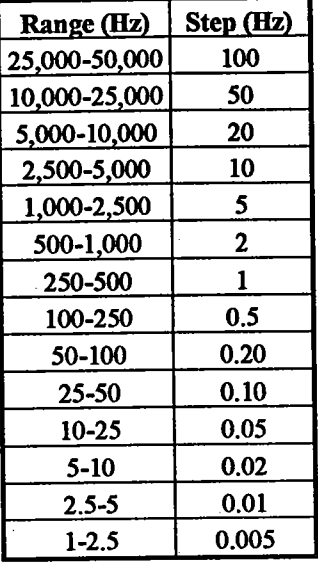

# **OUTPUT CHARACTERISTICS**

Output: 4 or 8 single ended Range:  $\pm 1$ ,  $\pm 2$ ,  $\pm 5$ ,  $\pm 10V$ Impedance: 100  $\Omega$ Maximum Signal Voltage: ±10V Maximum Current: 10 mA DC Offset: Programmable DC Drift: 100µV/°C

# **IEEE 488 SPECIFICATIONS**

Interface Subsets: SH1, AH1, T4, TE0, L4, LE0, SR1, PP0, RL0, DC1, DT0, C0, E1 Connector: Standard IEEE 488 connector with metric studs

178-0920-01

 $1.5$ 

11/92 Rev. 1.2

 $\mathcal{L}_{\mathrm{c}}$ 

### **RS-232C SPECIFICATIONS**

Electrical Characteristics: Supports RS-232C

Character Set: Asynchronous bit serial

Duplex: Full

Word Length: 7 or 8 data bits

Stop Bits: One

Parity: Odd, even, none

Baud Rates: 300, 1200, 2400, 4800, 9600

Terminator: CR, LF or both

Control: Supports Data Terminal Ready (DTR), Data Set Ready (DSR) or XON/XOFF Output Voltage: ±5V min (RS-232C)

Input Voltage: ±3.0V min; ±15V max

Connector: 9-pin D-sub male

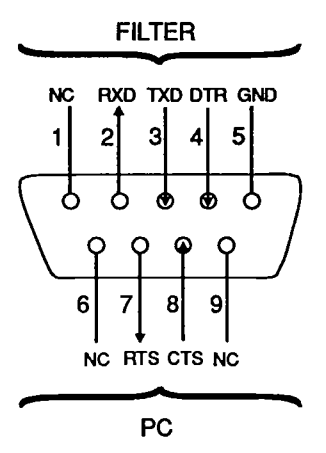

**Figure 1.1 RS-232 Connector Pinouts** 

11/92 Rev. 1.2

1.6

#### Filter Specifications for Butterworth  $1.4.1$

The following data has been collected for the analog performance of Filter488 with the Butterworth (LTC1064-2) filter installed:

 $\mathcal{L}$ 

 $\sim$ 

 $\sim$ 

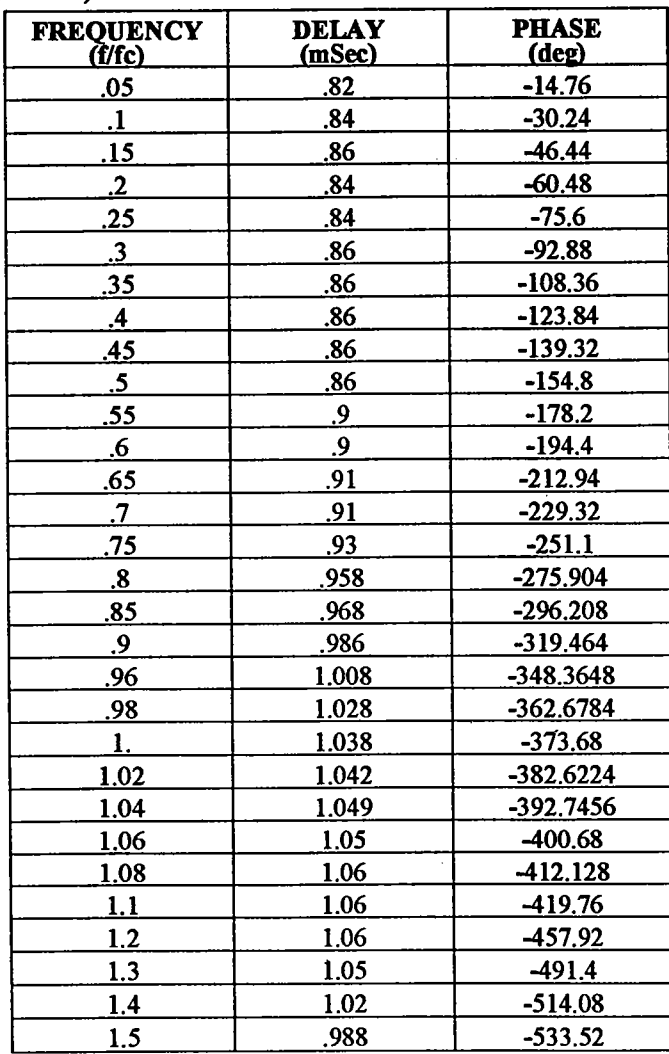

Where f/fc is the test frequency (f) divided by the programmed cut off frequency (fc). Butterworth Filter, fc = 1000Hz

178-0920-01

 $\sim$   $\sim$ 

 $1.7\,$ 

The collected data is used in the following chart:

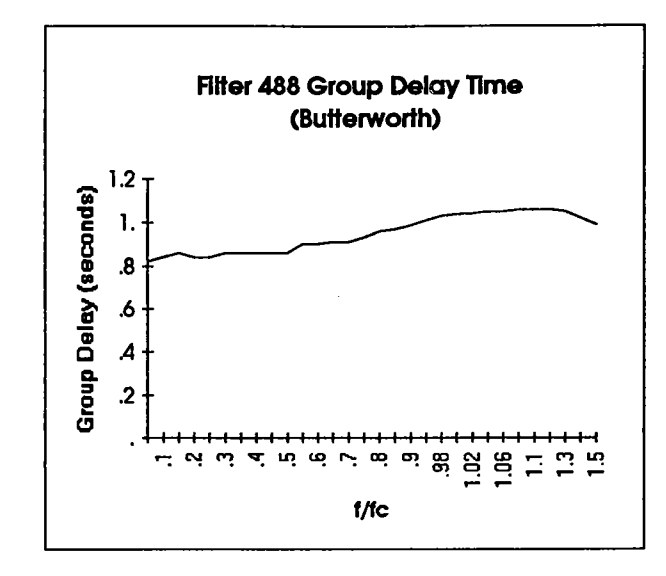

Signal to noise ratio and distortion are as follows:

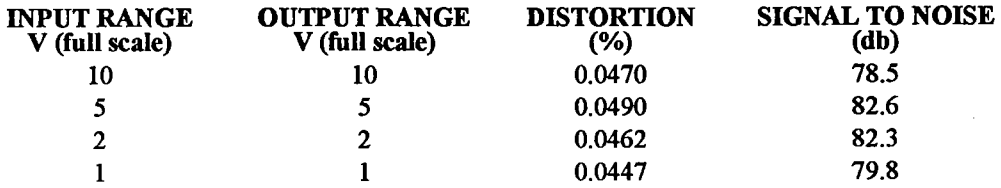

With a cut-off frequency of 1000 Hz the stopband attenuation rate is 48 db per octave. The noise floor is about 1 mV at 10 V full scale or about 80 db below the input signal at full scale.

 $\sim$ 

11/92 Rev. 1.2

#### Filter Specifications for Chebyshev  $1.4.2$

The following data has been collected for the analog performance of Filter488 with the Chebyshev (LTC1064) filter installed:

 $\Delta \sim 10^6$ 

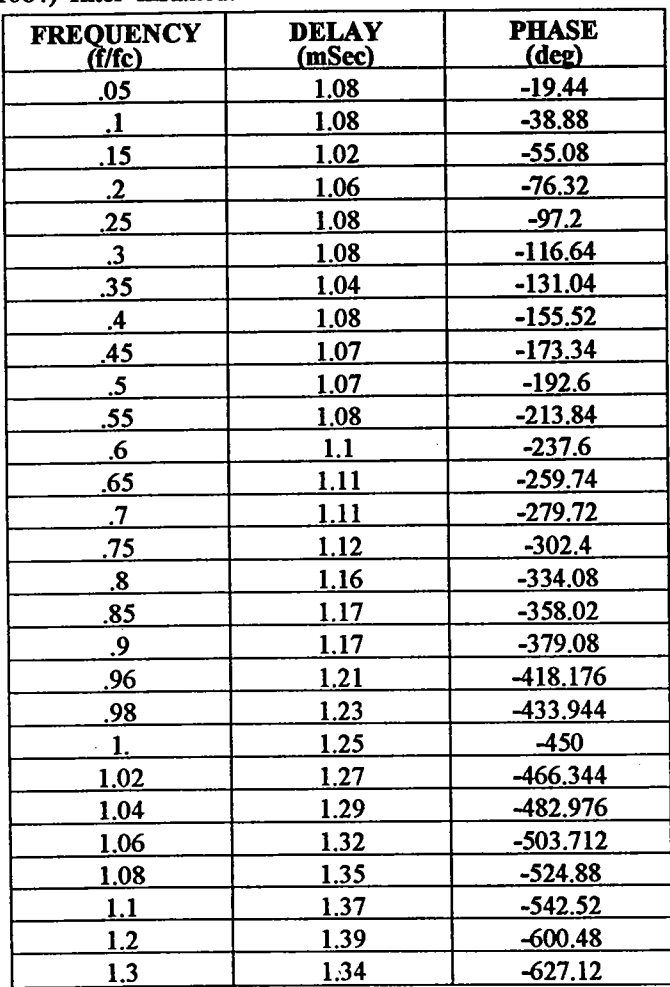

Where f/fc is the test frequency (f) divided by the programmed cut-off frequency (fc). Chebychev Filter, fc =  $1000$ Hz

178-0920-01

 $1.9$ 

 $\bar{z}$ 

11/92 Rev. 1.2

 $\bar{z}$ 

The collected data is used in the following chart:

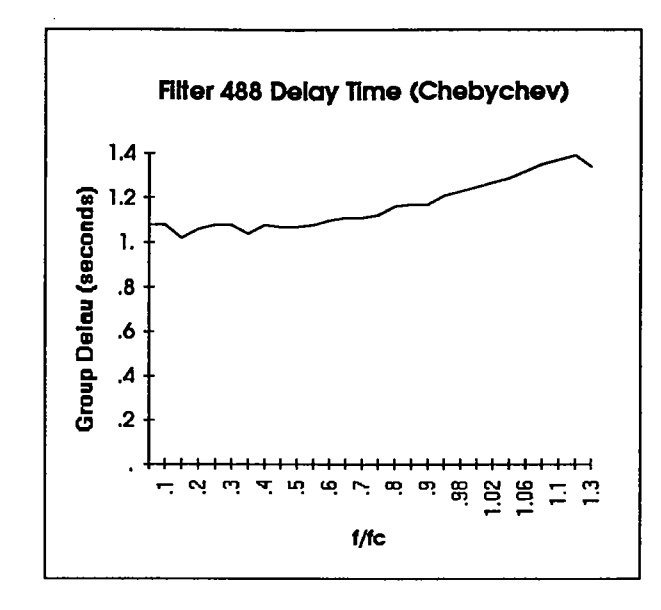

# Signal to noise ratio and distortion are as follows:

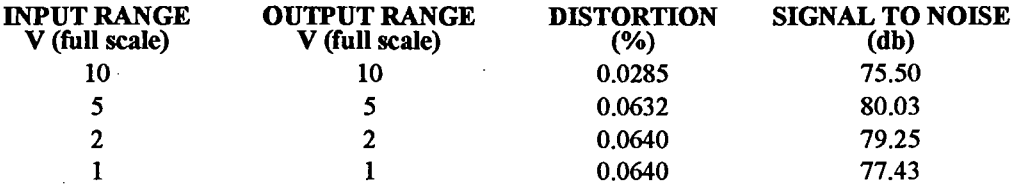

With a cut-off frequency of 1000 Hz the stopband attenuation rate is 80 db per octave. The noise floor is about 1 mV at 10 V full scale or about 80 db below the input signal at full scale.

11/92 Rev. 1.2

 $\mathcal{P}^{\mathcal{A}}_{\mathcal{A}}$ 

 $\hat{\boldsymbol{\cdot}$ 

#### $1.4.3$ Filter Specifications for Elliptic

The following data has been collected for the analog performance of Filter488 with the elliptic (LTC1064-1) filter installed:

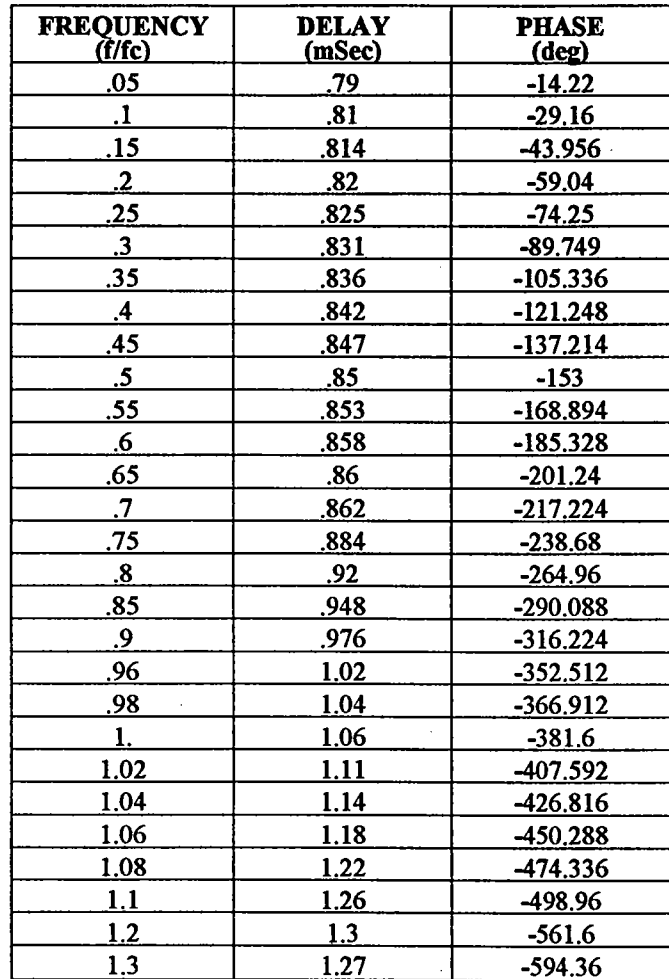

Where f/fc is the test frequency (f) divided by the programmed cut-off frequency (fc). Elliptic filter,  $fc = 1000$  Hz.

178-0920-01

1.11

 $\bar{r}$ 

The collected data is used in the following chart:

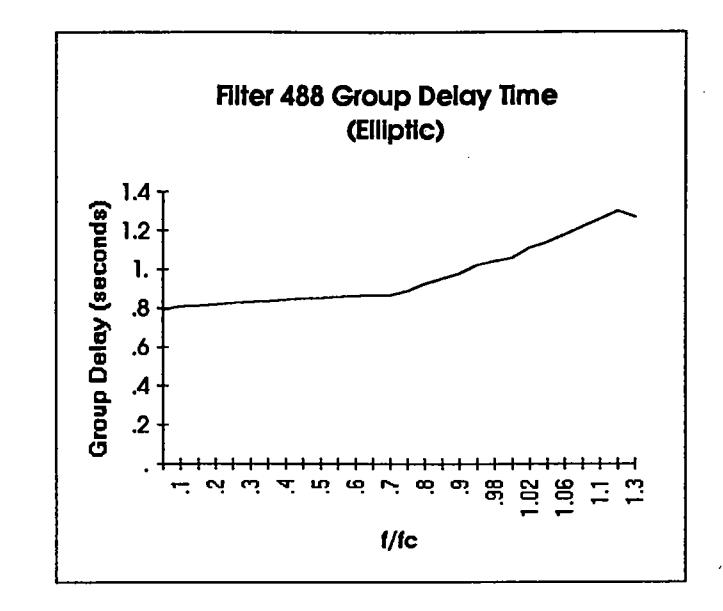

Signal to noise ratio and distortion are as follows:

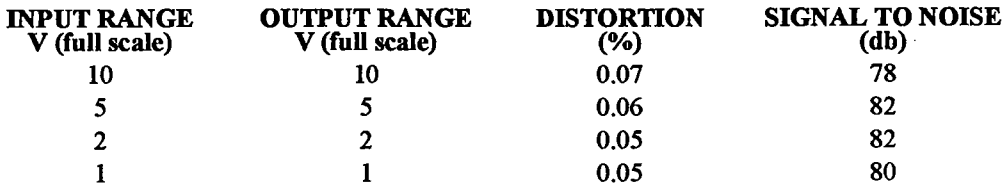

With a cut-off frequency of  $1000$  Hz the stopband attenuation rate is  $140$  db per octave. The noise floor is about  $1 \text{ mV}$  at  $10 \text{ V}$  full scale or about  $80$  db below the input signal at full scale.

11/92 Rev. 1.2

 $\mathcal{C}_{\mathcal{A}}$ 

178-0920-01

l,

#### **Filter Specifications for Bessel**  $1.4.4$

The following data has been collected for the analog performance of Filter488 with the Bessel (LTC1064-7) filter installed. In order to more accurately report this filter's response, test data was gathered for both a 1kHz

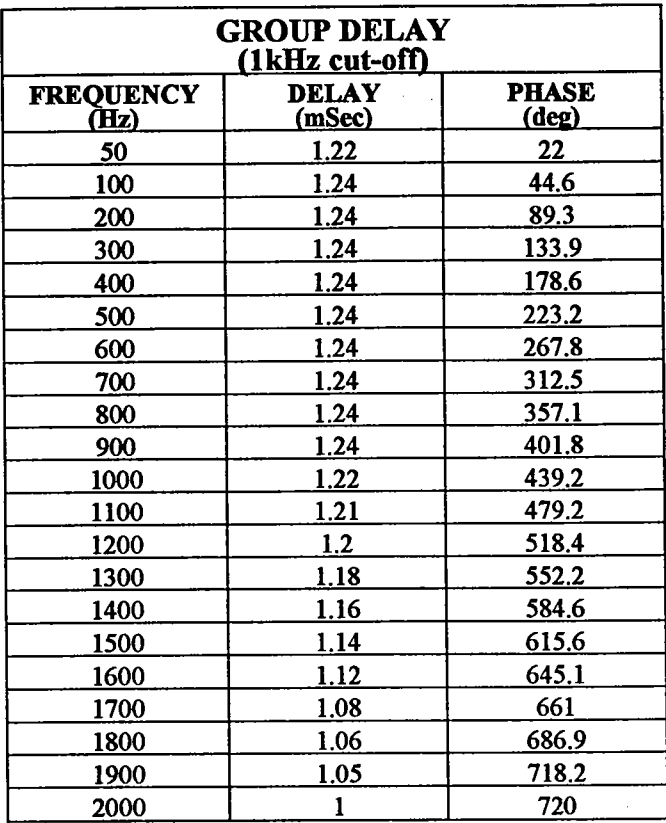

178-0920-01

 $1.13$ 

The collected data is used in the following chart:

**Section 1** 

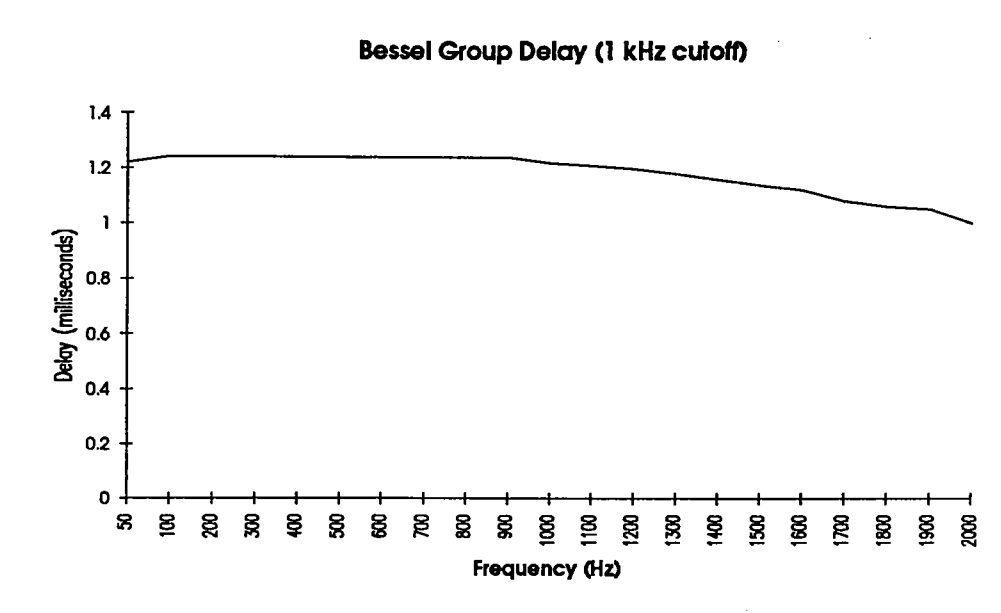

Signal to noise ratio and distortion are as follows:

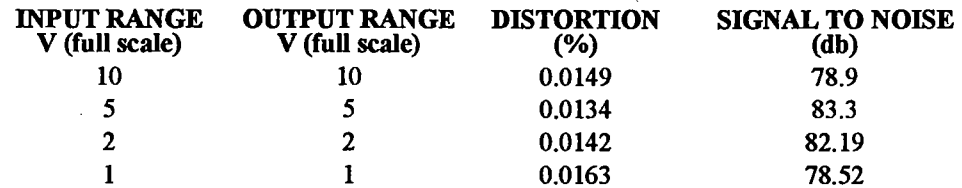

With a cut-off frequency of 1000Hz the stopband attenuation rate is 35 dB per octave. The noise floor is about 1 mV at 10V full scale or about 70 dB below the input signal at full scale.

11/92 Rev. 1.2

 $\mathcal{H}$ 

 $\bar{z}$ 

 $\Delta \phi = 0.000$ 

 $\bar{\mathbf{v}}$ 

 $\cdot$ 

The following data has been collected for the analog performance of Filter488 with the Bessel (LTC1064-7) filter installed with a 2kHz cut-off.

 $\mathcal{L}^{\text{max}}$ 

 $\mathcal{L}^{\mathcal{A}}$ 

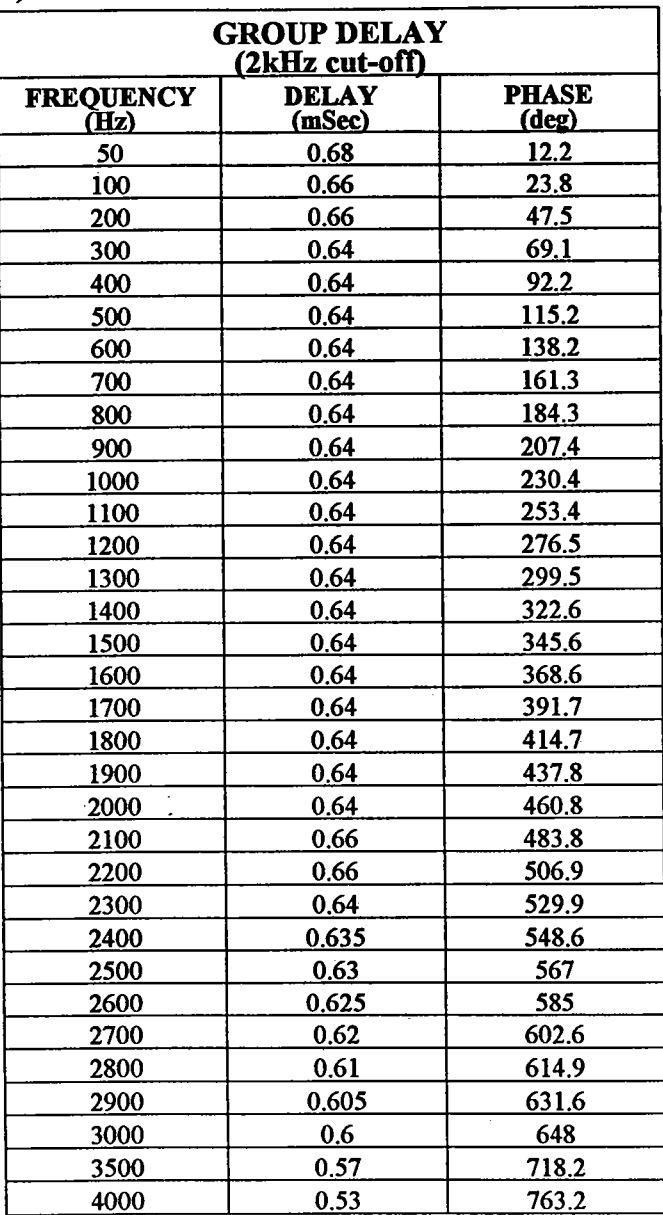

178-0920-01

 $\sim$ 

 $1.15$ 

**Section 1** 

The collected Bessel data is used in the following chart:

Bessel Group Delay (2 kHz cutoff)

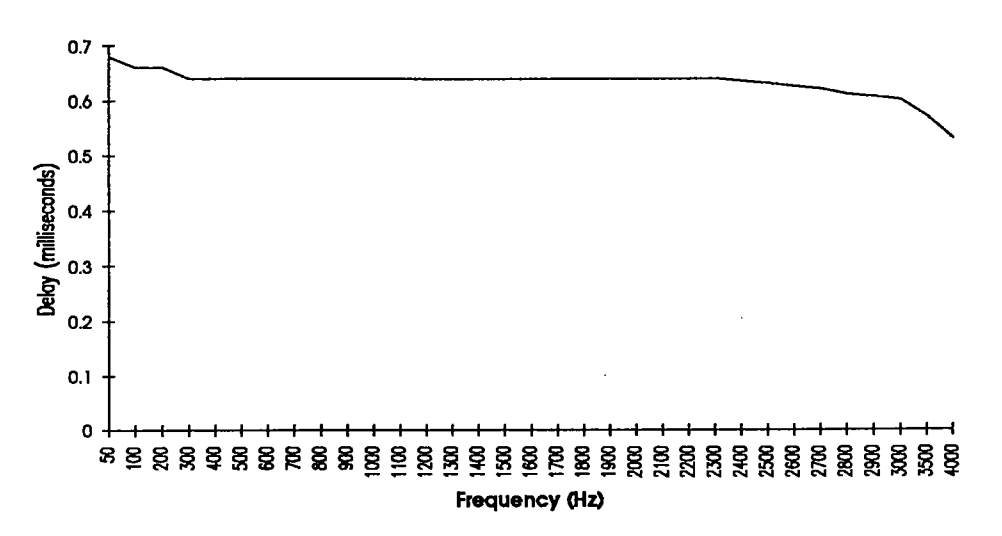

Signal to noise ratio and distortion are as follows:

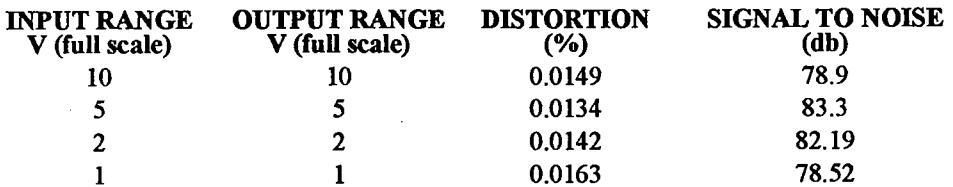

With a cut-off frequency of 1000Hz the stopband attenuation rate is 35 dB per octave. The noise floor is about 1 mV at 10V full scale or about 70 dB below the input signal at full scale.

11/92 Rev. 1.2

 $\mathbb{S}^*_{\mathbb{Z}}$ 

1.16

 $\hat{\mathcal{A}}$ 

#### $1.4.5$ **Filter Characterization**

The following information has been collected for the Butterworth (FL1) Filter:

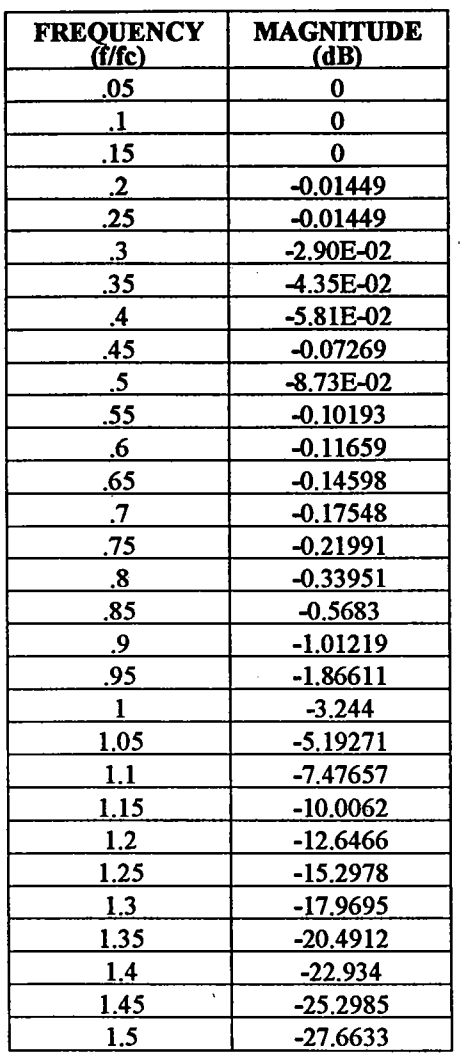

Where f/fc is the test frequency (f) divided by the programmed cut-off frequency (fc).<br>Butterworth filter,  $fc = 2000$  Hz.

For more information on additional values which were not included in the above chart, contact IOtech.

178-0920-01

 $1.17$ 

 $\sim 10^{-10}$ 

۰

 $\mathcal{A}^{\mathcal{A}}$ 

 $\mathcal{L}(\mathbb{R}^d)$ 

 $\sim 10^{11}$ 

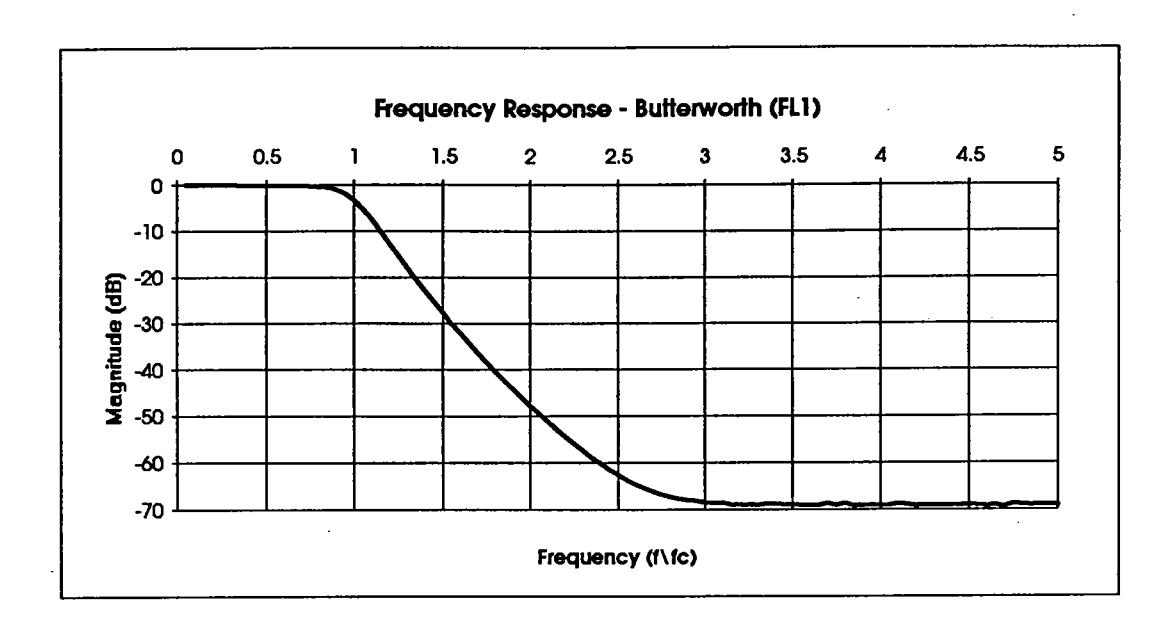

The 8-pole low-pass Butterworth filter (FL1) transfer function is maximally flat in the passband with a monotonic roll-off rate of 48 dB/octave to the stopband.

11/92 Rev. 1.2

 $\ddot{\phantom{a}}$ 

1.18

The following data has been collected for the Elliptic (FL2) Filter:

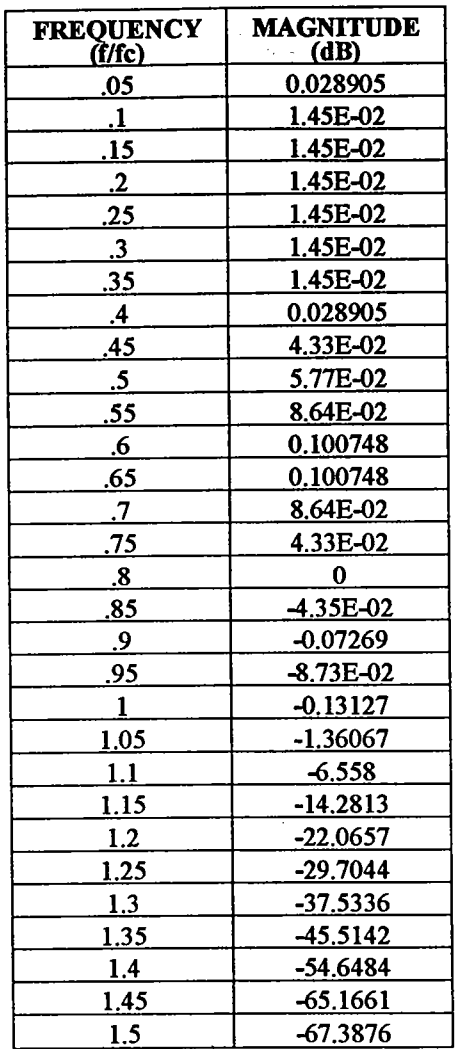

 $\sim 10^6$ 

Where f/fc is the test frequency (f) divided by the programmed cut-off frequency (fc). Elliptic filter,  $fc = 2000$  Hz.

For more information on additional values which were not included in the above chart, contact IOtech.

178-0920-01

 $\sim 10^7$ 

1.19

 $\mathcal{A}^{\mathcal{A}}$ 

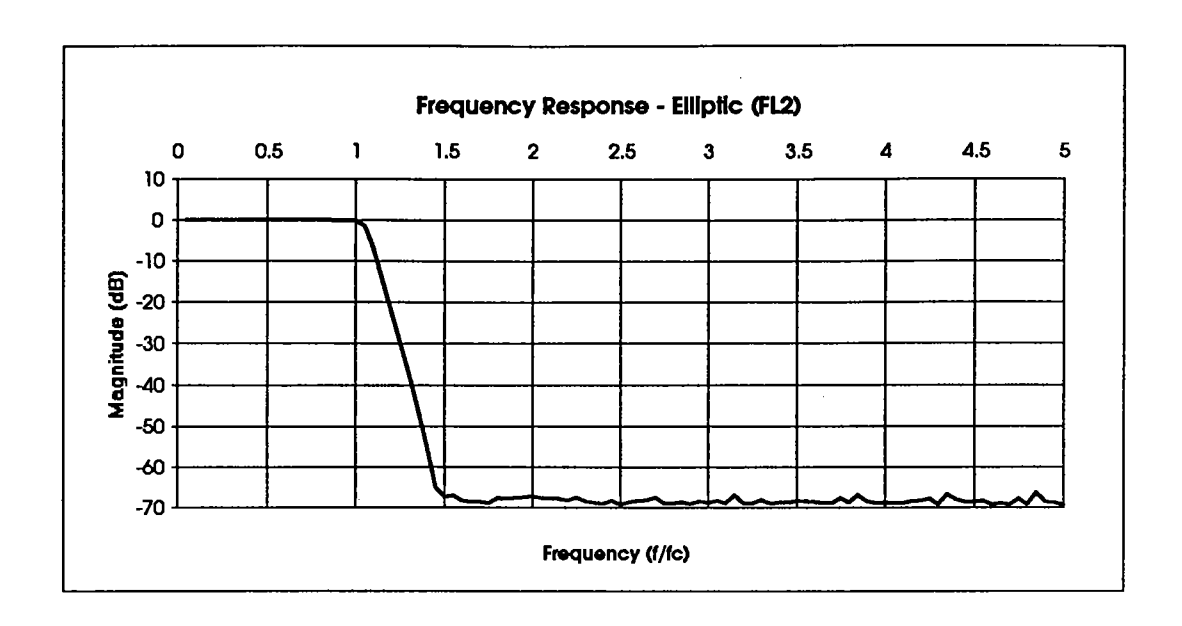

The 8-pole low-pass Elliptic filter (FL2) transfer function has a wide passband with a passband ripple of  $\leq$ .1 dB and a steep (140 dB/octave) roll-off to the stopband.

 $\bar{\mathcal{A}}$ 

11/92 Rev. 1.2

 $\overline{\phantom{a}}$ 

 $\mathcal{A}_{\mathcal{A}}$ 

 $1.20$ 

 $\bar{z}$ 

 $\hat{\boldsymbol{\theta}}$ 

 $\bar{z}$ 

The following data has been collected for the Bessel (FL3) Filter:

 $\mathcal{A}=\{x_1,\ldots,x_n\}$  ,  $\mathcal{A}=\mathcal{A}$ 

 $\sim$ 

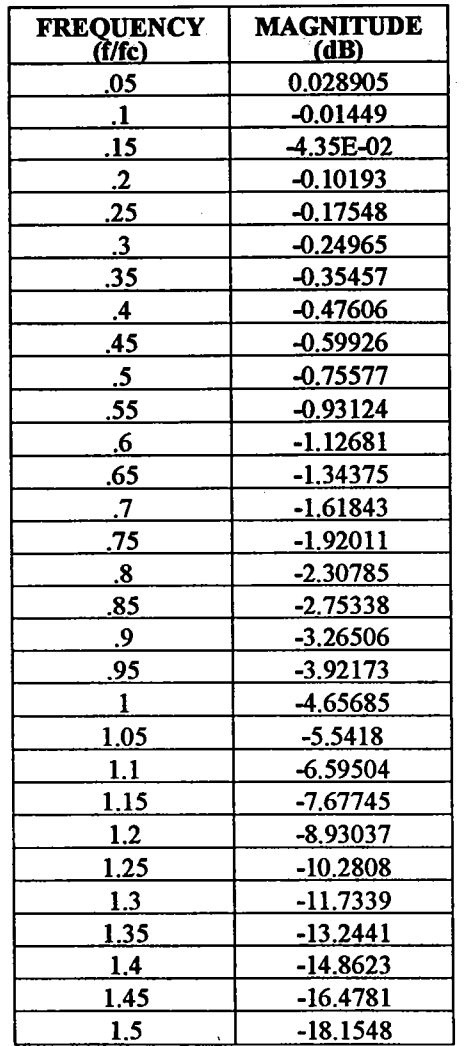

Where f/fc is the test frequency (f) divided by the programmed cut-off frequency (fc).<br>Bessel filter,  $fc = 2000$  Hz.

For more information on additional values which were not included in the above chart, contact IOtech.

178-0920-01

 $\mathcal{H}^{\text{max}}_{\text{max}}$  and  $\mathcal{H}^{\text{max}}_{\text{max}}$ 

 $1.21$ 

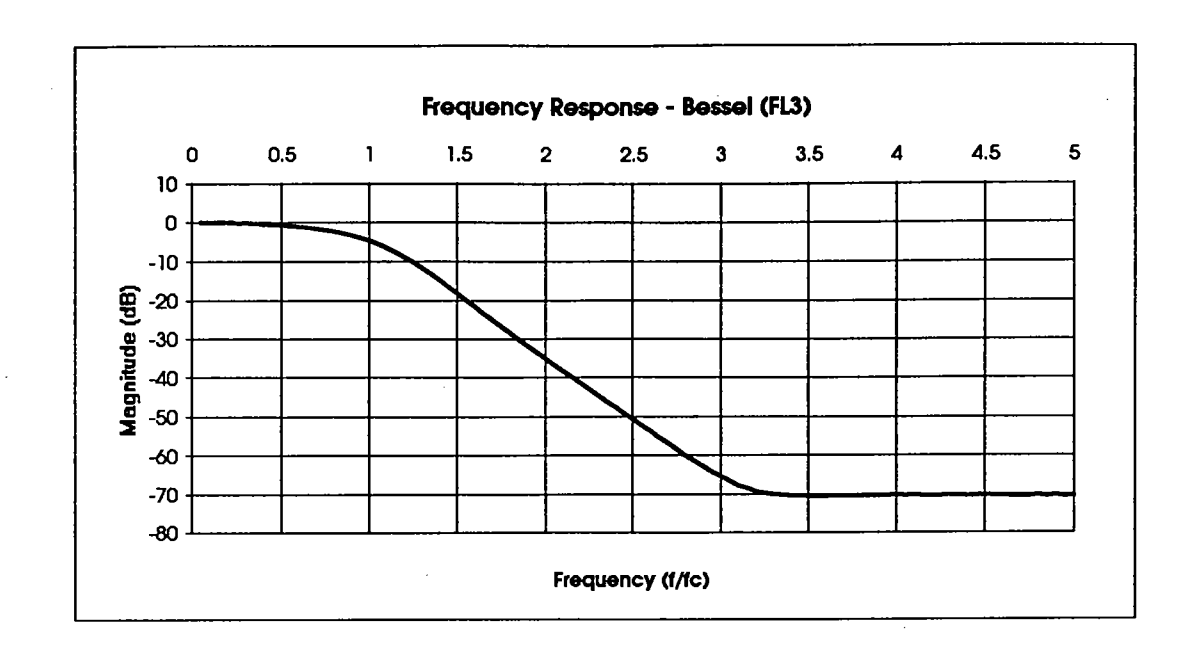

 $\bar{\gamma}$ 

The 8-pole low-pass Bessel filter (FL3) transfer function has a monotonic passband with a slow (35 dB/octave) roll-off to the stopband.

11/92 Rev. 1.2

 $\lambda$ 

 $1.22$ 

 $\sim$ 

The following data has been collected for the Chebyshev (FL4) Filter:

 $\sim 10$ 

 $\bar{a}$ 

 $\mathcal{A}^{\text{max}}$ 

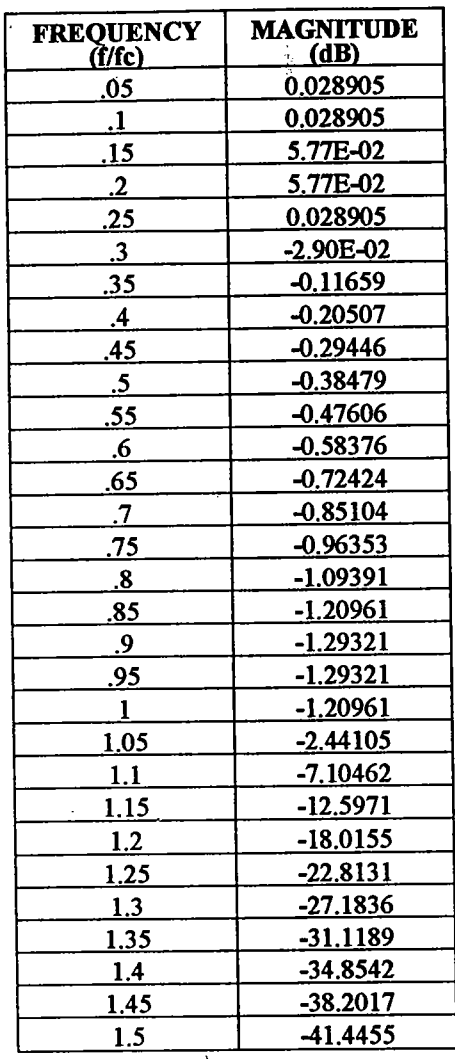

Where f/fc is the test frequency (f) divided by the programmed cut-off frequency (fc).<br>Chebyshev filter,  $fc = 2000$  Hz.

For more information on additional values which were not included in the above chart, contact IOtech.

178-0920-01

 $\hat{\boldsymbol{\theta}}$ 

1.23

 $\bar{z}$ 

 $\frac{1}{2} \xi_1^2$ 

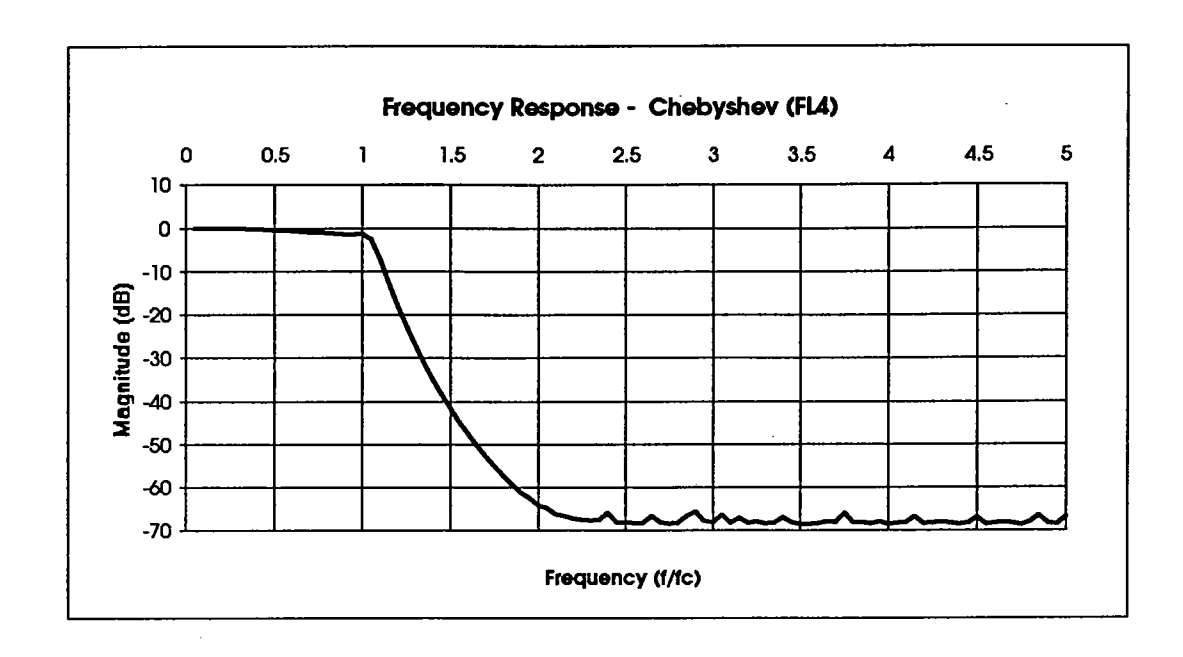

The 8-pole low-pass Chebyshev filter (FLA) transfer function has  $a < 1$  dB ripple in the passband with a moderately steep roll-off (80 dB/octave) to the stopband.

11/92 Rev. 1.2

1.24

 $\mathcal{L}^{\mathcal{L}}$ 

178-0920-01

 $\mathcal{L}_{\mathcal{A}}$ 

# **Getting Started**

The Filter488 manual includes information about both the Filter488/8 and the Filter488/4.<br>"Filter488" refers to either unit. Where information is specific to the Filter488/8 or the Filter488/4, the full name is used.

#### Inspection  $2.1$

The Filter488 was carefully inspected mechanically and electrically prior to shipment. When you receive the interface, carefully unpack all items from the shipping carton and check for sources the method, carefully unpack an nearly hour are supping caron and check for any obvious signs of physical damage that may have occurred during shipment. Report any such damage found to the shipping agent immediatel

 $\sim$ 

Every Filter488 is shipped with the following items:

 $\sim$   $\lambda$ 

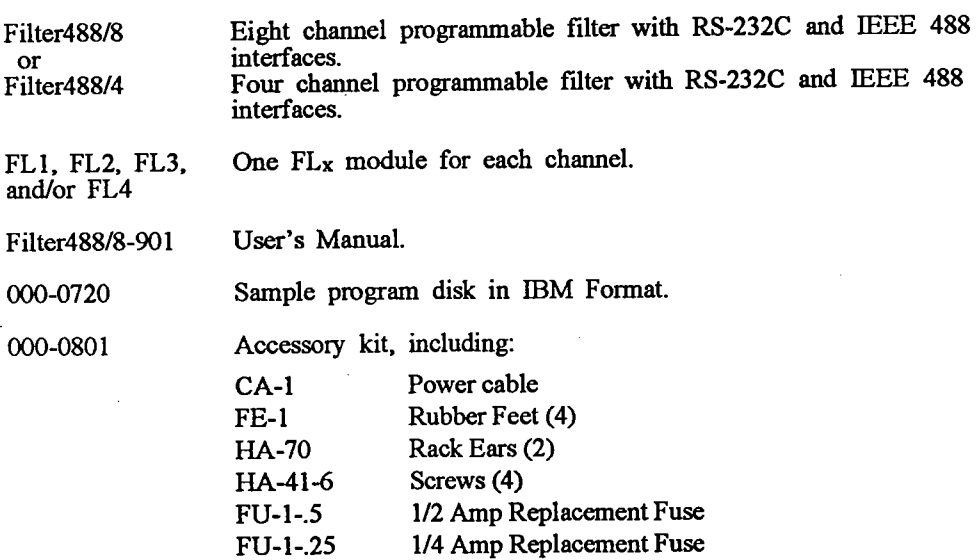

## **WARNING**

Filter488 is intended for INDOOR USE ONLY. Failure to observe this warning could result in equipment failure or personal injury.

178-0920-02

 $2.1$ 

11/92 Rev. 1.2

 $\mathbf{Y}$ 

## **Section 2**

#### $2.2$ **Internal Configuration**

The internal configuration of a Filter488 consists of setting the line voltage and replacing fuses. Line voltage must be set for 110 or 220 V ac to match the power being supplied to the Filter 488. If the line voltage is changed, the fuse must also be changed. See Figure 2.1 for line voltage switch and fuse locations.

### WARNING

Disconnect the power cord from the power line and from the Filter488 prior to disassembly.

Never open the Filter488 case while it is connected to the power line. Internal voltage potentials exist that could cause personal injury.

To avoid injury, de-energize attached circuits, then disconnect the Filter488 from other equipment and the power line before changing the internal configuration of the Filter488.

To open the unit, place the Filter488 on a flat surface. Remove the two screws on the top rear of the case. Remove the top cover by sliding it out toward the back of the unit. Reverse this procedure to reassemble the unit.

#### $2.2.1$ **Line Voltage Selection**

The Filter488 can be operated from 90-125 or 210-250 V ac, 50-60 Hz. The interface was shipped from the factory set for the operating voltage marked on the label placed over the rear panel line cord jack. If this setting is not appropriate for the power to be supplied to the unit, the setting of the internal voltage switch (S3) and the power fuse must be changed to avoid damage to the unit. The locations of S3 and the fuse are shown in Figure 2.1.

### **CAUTION**

A fuse with a rating higher than that specified may cause damage to the instrument and may pose a fire hazard. If the instrument repeatedly blows fuses, locate and correct the cause of the trouble before replacing the fuse.

1.

据

The line voltage selection switch (S3) is located next to the power supply transformer on the right rear of the bottom circuit board. Insert the tip of a small screwdriver into the slot of the switch and slide the switch until it clicks into place with the desired line voltage visible.

 $2.$ 

Install a power line fuse appropriate for the line voltage. The fuse is located next to the internal line voltage switch (S3). Pull upward on the plastic fuse housing to remove the entire housing with the fuse inside. Select a fuse with the proper rating (see following table).

11/92 Rev. 1.2

 $2.2$ 

# **Getting Started**

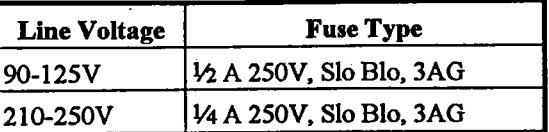

 $3.$ 

Open the fuse housing by pushing up on the tab on the bottom of the housing.

4.

Replace the fuse and close the housing. Replace the fuse housing into the fuse holder. Make sure the fuse snaps into place.

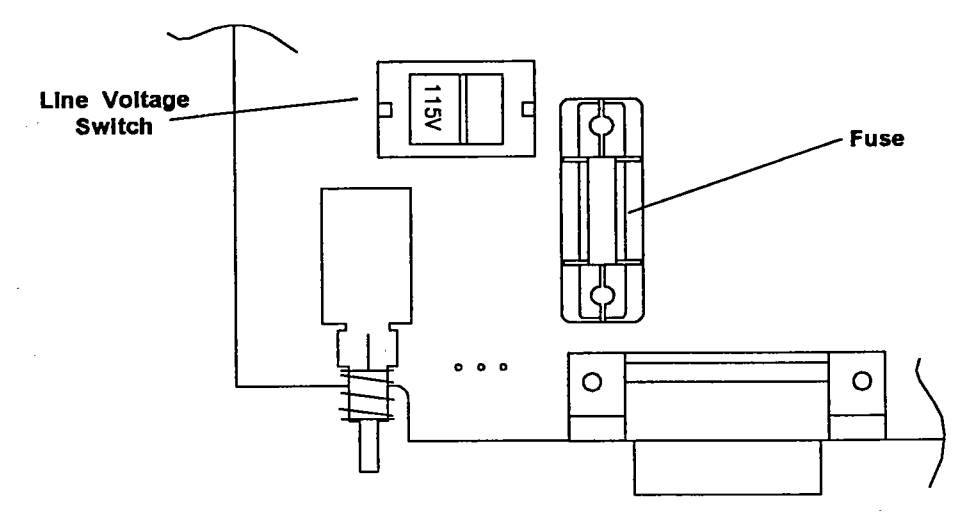

Figure 2.1: Line Voltage Switch and Fuse Location

### 5.

Make note of the new voltage setting for later reference and carefully re-assemble the unit.

#### **External Switch Settings**  $2.3$

 $\mathcal{L}$ 

The Filter488 system configuration is set by switches accessible from its rear panel. Filter488 has two eight position switches that determine its configuration. The switches select which command set is to be used, RS-232C or IEEE 488, and the operation parameters for both. The switch labeled  $X$  is not used and should be set down  $(0)$  for future compatibility.

178-0920-02

 $2.3$ 

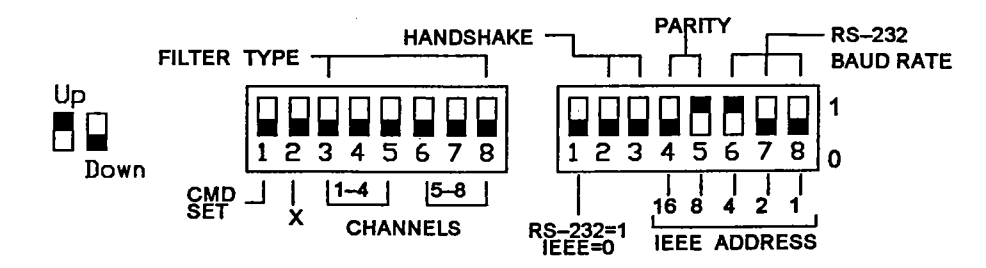

Figure 2.2: Filter488 Default Switch Settings

The rear panel switches are read only during power on or reset and should be set before applying power. Figure 2.2 shows the factory default settings for the rear panel switches. The tables following the diagrams show the

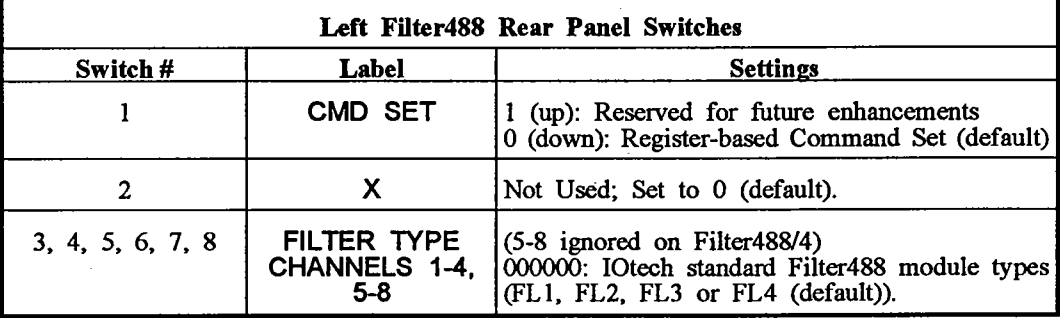

 $\mathcal{A}$ 

11/92 Rev. 1.2

 $\pmb{\mathfrak{c}}$ 

 $2.4$ 

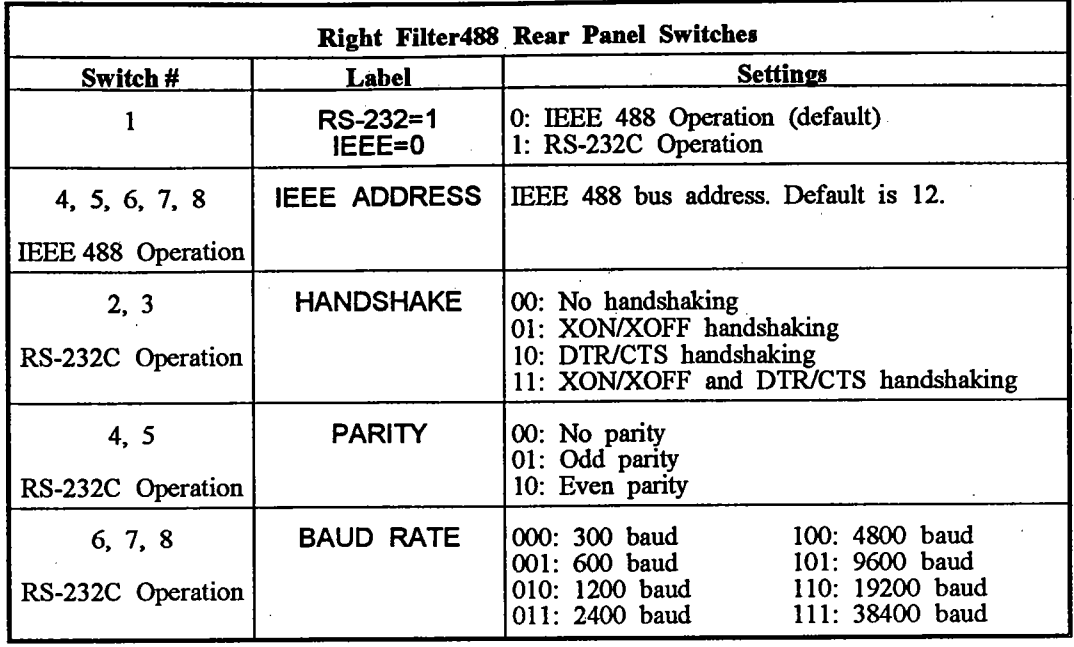

#### IEEE 488 Configuration  $2.3.1$

 $\bar{z}$ 

This section describes the configuration for Filter488s that will be commanded through the IEEE 488 bus. When switch setup is completed, refer to page 2.11 for wiring instructions.

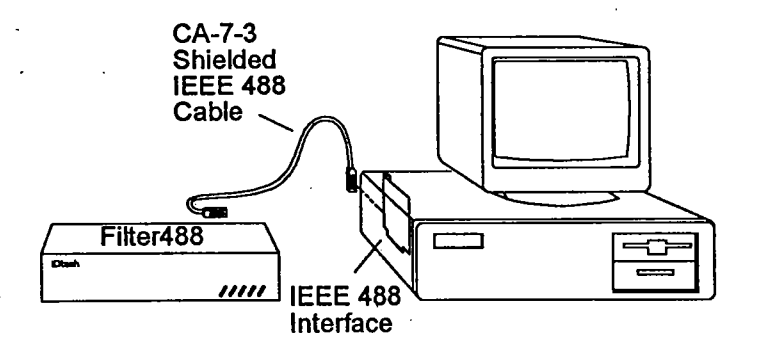

Figure 2.3: IEEE 488 System Configuration

178-0920-02

 $\bar{z}$ 

 $2.5$ 

# **Section 2**

The switch settings required for IEEE 488 operation are as follows.

The switch labeled CMD SET must be down (0). The up (1) position is reserved for future enhancements. This sets the unit for the register-based command set.

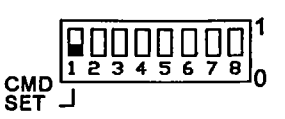

### Figure 2.4: Set for Register-Based Command Set

The FILTER TYPE switches select the type of personality module that is used. For standard IOtech modules FL1, FL2, FL3 and FL4, set these switches down, as shown in Figure 2.5.

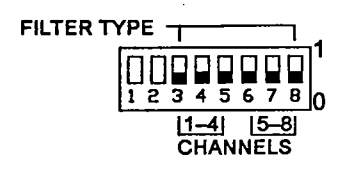

### Figure 2.5: Set for Standard IOtech Filter Modules

To operate the Filter488 through its IEEE 488 interface, the switch labeled RS-232=1/IEEE=0 must be set for the IEEE 488 bus, as shown in Figure 2.6.

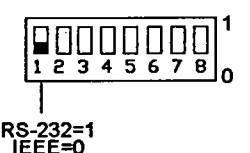

### Figure 2.6: Filter Set for IEEE 488 Operation

All IEEE 488 bus devices, including the Filter488, must have an IEEE 488 bus address. The switches labeled IEEE ADDRESS are used for this purpose. The bus address can be set from 0 through 30 and is read only at power on or reset. The address is selected by simple binary weighting. The switch labeled 1 is the least significant bit; 16 is the most

11/92 Rev. 1.2

2.6

### **Getting Started**

significant bit. The factory default is address  $12$ , as shown in Figure 2.7. If the Filter 488's bus address switches are set to  $31$ , a bus address of  $30$  is used.

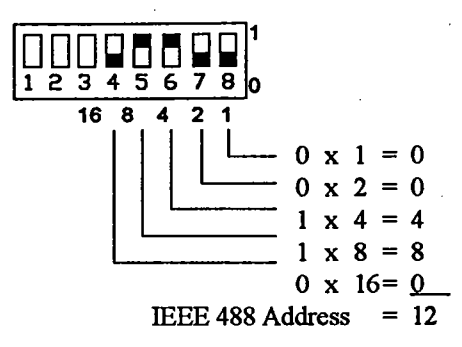

Figure 2.7: IEEE 488 Bus Address Setting (default)

#### $2.3.2$ RS-232C Configuration

This section describes the configuration for Filter488s that will be commanded through the RS-232C port. When setup is completed, refer to page 2.11 for wiring instructions.

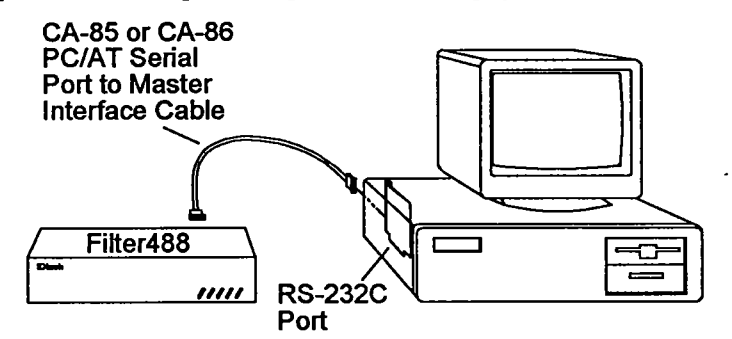

Figure 2.8: RS-232C System Configuration

178-0920-02

 $2.7$
The switch settings required for RS-232C operation are as follows:

The switch labeled CMD SET must be down (0). The up (1) position is reserved for future enhancements. This sets the unit for the register-based command set.

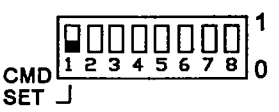

## Figure 2.9: Set for Register-Based Command Set

The FILTER TYPE switches select the type of personality module that is used. For standard IOtech modules FL1, FL2, FL3 and FL4, set these switches down, as shown in Figure 2.10.

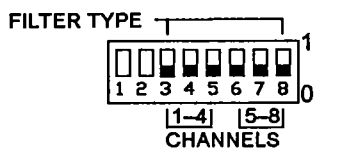

## Figure 2.10: Set for Standard IOtech Filter Modules

To operate the Filter488 through its RS-232C interface, the switch labeled RS-232=1/IEEE=0 must be set for RS-232, as shown in Figure 2.11.

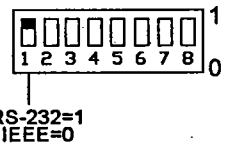

Figure 2.11: Set for RS-232C Operation

11/92 Rev. 1.2

 $\mathcal{L}_{\mathcal{C}}^{\mathcal{D}}$ 

2.8

178-0920-02

### **Getting Started**

When the RS-232C port is used, the type of handshaking must be selected by the switches labeled HANDSHAKE. Filter488 offers the options of no handshaking, XON/XOFF, DTR/CTS or both XON/XOFF and DTR/CTS handshaking. Figure 2.12 shows the switch settings for each option.

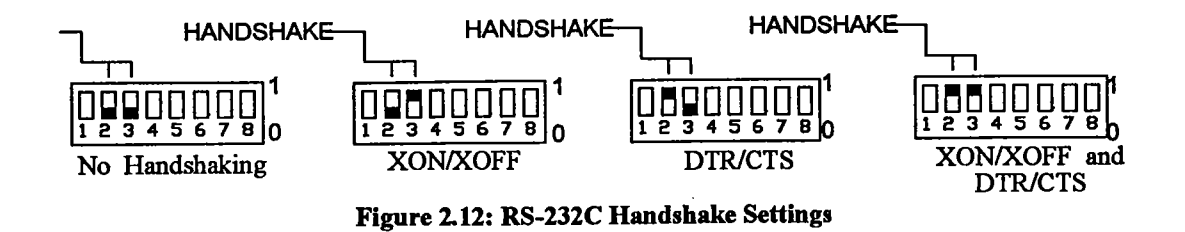

The parity must be selected using the switches labeled PARITY. Filter488 provides for odd, even or no parity. Figure 2.13 shows the switch settings for each option.

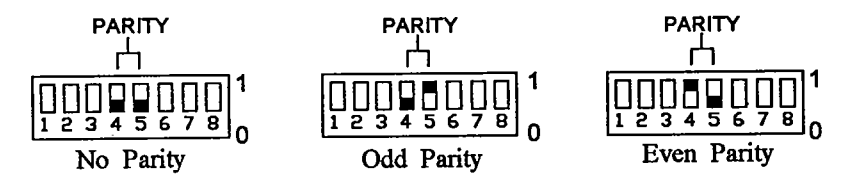

Figure 2.13: RS-232C Parity Settings

The baud rate is selected using the switches labeled BAUD RATE. The available baud rates are 300, 600, 1200, 2400, 4800, 9600, 19200 and 38400. The settings for each are shown in Figure 2.14. Baud rates of 19200 and 38400 are not supported by Filter488.

178-0920-02

2.9

## **Getting Started**

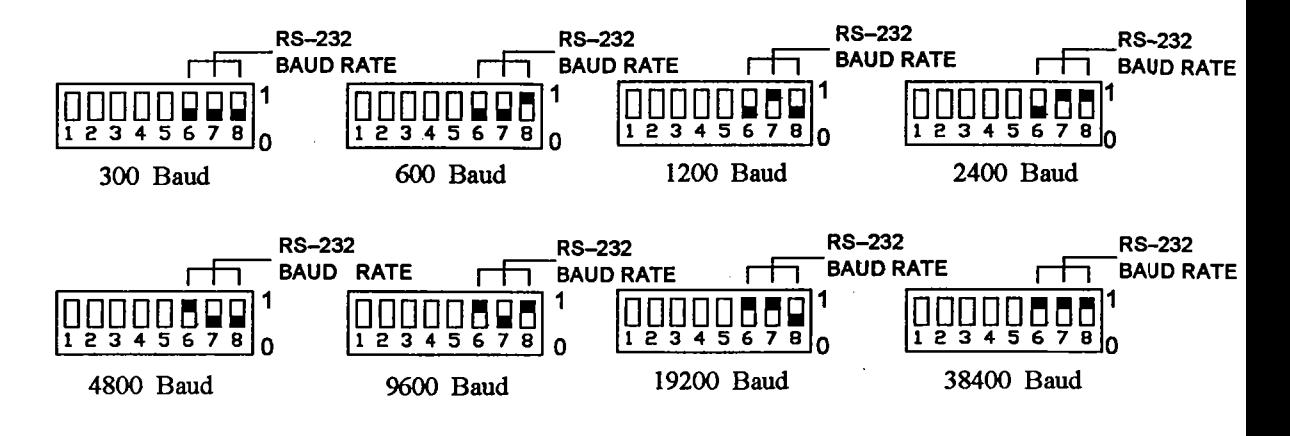

Figure 2.14: RS-232C Baud Rate Settings

#### $2.4$ **Mounting**

The Filter488 includes accessories for rack or bench use.

#### $2.4.1$ **Rack Mount**

If rack mount installation is required, remove the two plastic screws from the predrilled holes on each side of the unit. Only remove the screws from the set of holes that will be toward the front of the rack (the unit can be mounted with the front or rear panel facing the front of the rack fixture).

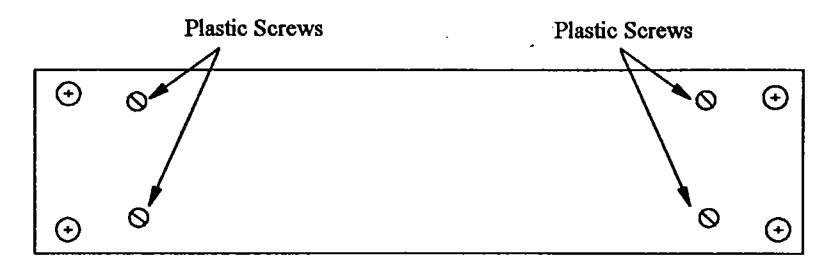

Figure 2.15: Rack Installation (Side View)

Install the two rack ears using the enclosed screws as shown in Figure 2.16.

2.10

178-0920-02

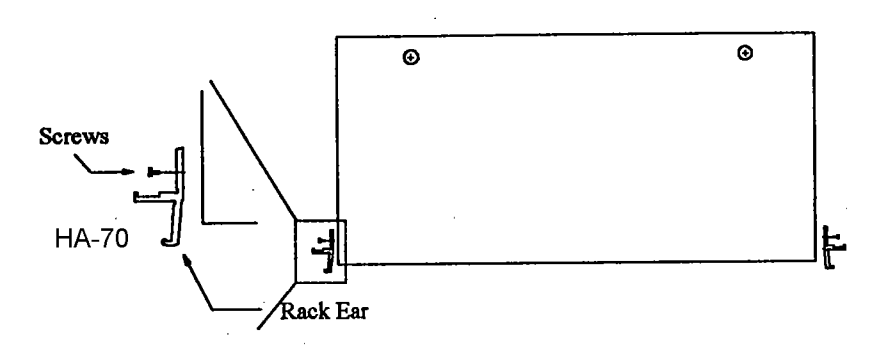

Figure 2.16: Installing Rack Ears (Top View)

#### $2.4.2$ **Bench Top**

For bench top use, place the self-adhesive rubber feet on the bottom of the unit approximately one inch from each corner.

#### $2.5$ **Wiring**

Wiring of the Filter488 for input consists of connecting the BNC connectors to the BNC terminals, as shown in Figure 2.17.

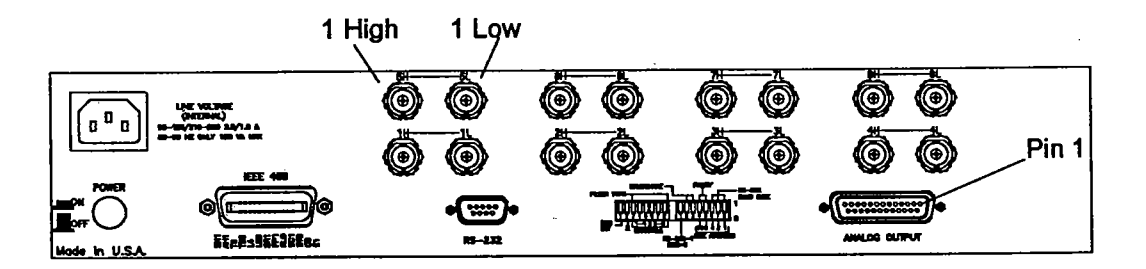

Figure 2.17: Filter488 Rear Panel BNC Connectors

178-0920-02

2.11

 $\sim$ 

 $\bar{z}$ 

 $\cdot$ 

#### $2.5.1$ **Outputs**

The location of pin one of the output connector is shown in Figure 2.17. The pinout of DB-25 is given in the following table.

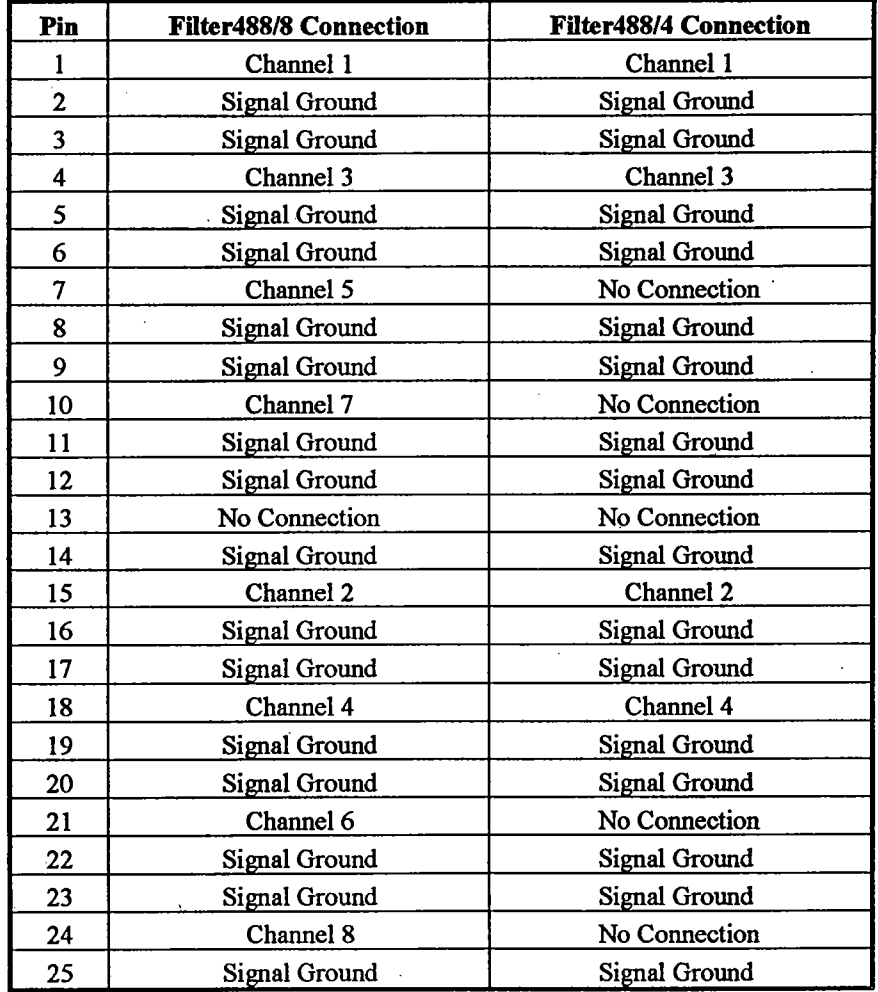

11/92 Rev. 1.2

 $-2.12$ 

178-0920-02

 $\hat{\phi}$ 

#### **Front Panel Indicators** 2.6

Indicator lights on the Filter488 front panel display the status of the interface. The function of each indicator is described below.

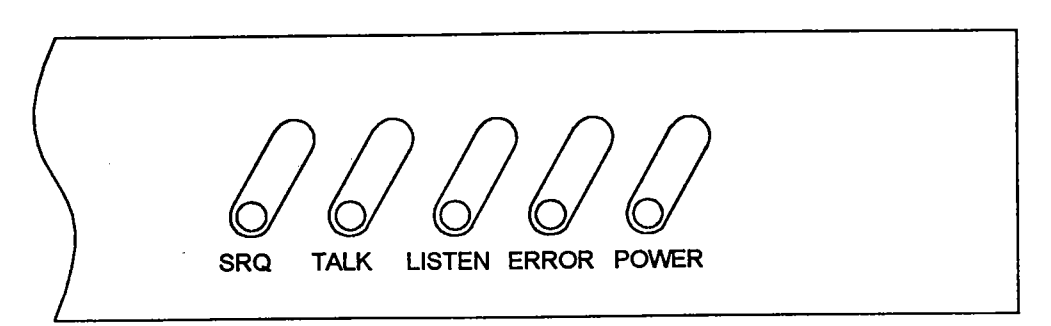

Figure 2.18: Filter488 Front Panel Indicator Lights

- SRQ (Service Request) is lit when the Filter488 requires the attention of the **SRQ** RS-232C or IEEE 488 controller. The SRQ light follows the internal Master Summary Status (MSS), which is maintained by the status reporting functions of the interface firmware (see Section 4.6.4 for more discussion).
- If the unit is set for IEEE 488 communication, TALK is lit when Filter488 **TALK** has been addressed to talk. It does not reflect actual data transmission. If the unit is set for RS-232C communication, TALK is lit while characters are being transmitted out the RS-232C port.
- If Filter488 is set for IEEE 488 communication, LISTEN is lit when Filter488 **LISTEN** has been addressed to listen. It does not reflect actual data transmission. If Filter488 is set for RS-232C communication, LISTEN is lit when characters are being received from the RS-232C port.
- On when an error has occurred, off when no error condition exists. ERROR **ERROR** is also used, in combination with other indicators, to display various self test results as described in Section 2.7.
- On when power is applied to the Filter488 and the power switch on the rear **POWER** panel is in the on position (depressed). Off if power is not present. POWER indicates that the 5 volt digital power supply is operating.

178-0920-02

2.13

#### $2.7$ Power-Up

At initial power-up or on Reset (\*R command), the Filter488 performs several automatic self-tests to ensure that it is fully functional. The indicator lights on the Filter488 front panel show any errors if they occur. Pos

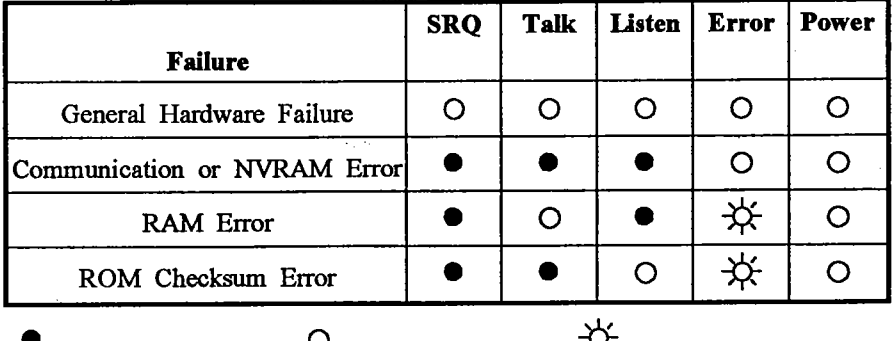

Indicator light off.  $\cup$  Indicator light on. Indicator light flashing.

11/92 Rev. 1.2

2.14

178-0920-02

#### **Filter488 Commands**  $3.1$

Operation of the Filter488 is accomplished using a set of character-based commands that configure the entire unit as well as each analog output port. The Filter488 commands are divided into two groups: Unit commands and Channel commands. Unit commands affect the operation of the entire unit and are not specific to a given channel. Channel commands only affect the operation of the selected channel.

#### $3.1.1$ The Register-Based Command Set

IOtech peripheral products for the IEEE 488 bus use a register-based command set. This model is based upon the concept of "registers." Just as most peripheral chips have one or more registers that may be set to different values to control their operation, each command letter in this command set corresponds to an internal register. In general, each of these registers holds a single numeric value that is maintained at the last value set.

Filter488 is controlled by modifying the contents of these registers. The relationship between the contents of the registers and the actions taken by the Filter488 are described in the following sections.

#### Analog Filter Channel Theory of Operation  $3.2$

Differential analog inputs are AC or DC coupled into a differential amplifier. This amplifier has a programmable gain of 1 or 10 as part of selecting the input range. The output feeds a programmable gain amplifier with a selectable gain of 1 or 10. The output of the programmable amplifier is then fed through a prefilter and further amplified by a range amplifier to give the desired span level for the filter. The switched capacitor filter (which can be bypassed under program control) filters the signal, after which it is post-filtered to remove clock feed-through noise. The switched capacitor filter cut-off frequency is set by either one of the two digitally synthesized clocks. The filtered signal is then amplified to restore its output range to  $\pm 1$ , 2, 5 or 10 V, and is either AC or DC coupled to the single-ended DB-25 output. The final gai

178-0920-03

 $3.1$ 

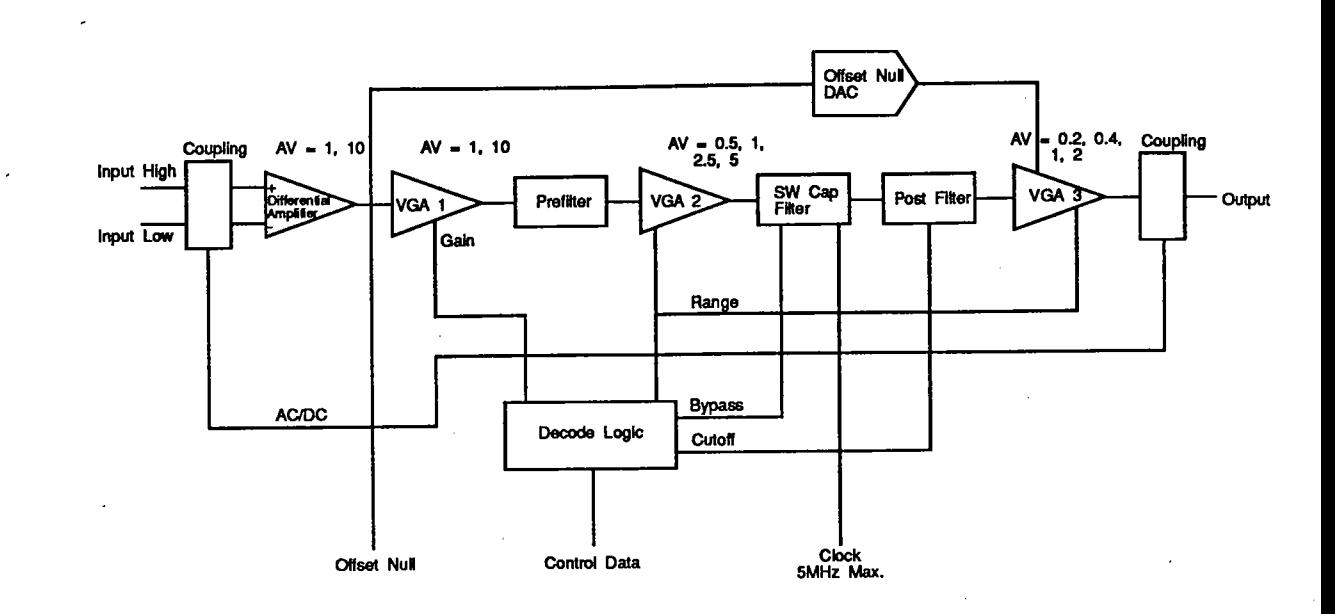

Figure 3.1 Single Channel Block Diagram

#### $3.2.1$ **Coupling**

The differential signal is AC or DC coupled into a differential amplifier. The input to the amplifier may be set to ground reference, without affecting the input signal, to remove the signal from the output. The output of this stage is single-ended and is AC or DC coupled. Programming the coupling affects both the input and output. This stage is set with the An command.

#### Input Range Setting and Prefilter  $3.2.2$

The next two amplifiers are set to the input range. The first amplifier puts the signal into a suitable voltage range to feed the prefilter. The output of the first amplifier feeds a prefilter to eliminate the possibility of aliasing the switched capacitor filter in the following stage.<br>The prefilter has a roll-off of 6 db per octave.

The last preamplifier puts the signal into a suitable operating range for the switch cap filter. The input range is set by the Ri, o command.

11/92 Rev. 1.2

 $3.2$ 

178-0920-03

## **Filter488 Operation**

#### $3.2.3$ **Switched Capacitor Filter**

The switched capacitor filter is a module that provides personality to each channel. The personality module may be ordered from the factory with Butterworth, Cauer (elliptic), Bessel or Chebyshev eighth order filter characteristics. Each channel may have a different module characteristic as described above. The module is frequency programmable to the desired<br>cut-off using the Gn command. The filter design is based on Linear Technology's LTC1064 series switched capacitor filter. Filter specifications for Filter488 are located in the specifications section of this manual; Section 1.4. For more information on the LTC1064 parts contact Linear Technology.

#### $3.2.4$ Programmable Clock

There are two programmable clocks in Filter488. Each clock may be programmed for the desired cut-off frequency. The clocks use phase lock loops to control the frequency. This allows the clocks to be easily programmed over the usable range of Filter488. Because the<br>phase lock loops are digital, they do not produce continuous frequencies over the entire<br>frequency span. Section 1.4 charts the freq operate. The cut-off frequency is rounded off to the nearest programmed frequency, not to exceed the programmed frequency, that Filter488 can produce. Section 4.7 describes how to query Filter488 for the corrected cut-off frequency. The clock for the switched capacitor filter runs at 100 times the programmed cut-off frequency. Each clock may be programmed to any number and combination of channels.

#### $3.2.5$ Post Filter

The post filter is similar to the prefilter and is used for removing unwanted noise from the output of the switched capacitor filter.

#### **Output Amplifier**  $3.2.6$

The output amplifier is a single-ended programmable amplifier. DC offset nulling is achieved by a programmable 12 bit DAC. This allows the user to adjust for offset of the output.

#### $3.2.7$ Microprocessor Interface

Filter488 uses a 64180 microprocessor. The information from the IEEE 488 bus or RS-232 port is interpreted and sent to decode logic via opto-isolators. This provides good isolation between the controlling signals and the desired filtered signals.

178-0920-03

 $3.3$ 

#### $3.3$ **Sample Programs**

The following BASIC program uses a personal computer functioning as an IEEE 488 bus controller, using the IOtech Personal488 PC/IEEE 488 board and associated software. The Filter488 bus address is set to 12. Although we are using the IOtech IEEE interface in this example, the commands sent to the Filter488 apply to it's serial port as well.

As with all programs that use IOtech's Driver488/DRV, a short preamble is required to open the driver. The following program assumes that the IEEE 488 driver has been opened.

To make certain that the filter is in its original power up state, we first send it the ' \*R' commands. During the reset process, the Filter is unable to communicate on the IEEE 488 bus, so a line is placed in our program to wait 5 seconds.

PRINT #1, "output 12; \*Rx" SLEEP (5)

As a matter of good practice, an IEEE 488 Selected Device Clear can also be sent to the unit.

PRINT #1, "clear 12"

The Filter488 is capable of asserting the IEEE 488 interrupt line, SRQ, during its operation. To trap the SRQ, we will enable SRQ detecting in our IEEE 488 driver. SRQ trapping is a feature on the driver, not the Filter488. For more information on SRQ trapping, consult the Driver488 user manual. The following lines of Basic code prepare the driver to vector our program execution to a subroutine called 'srqhandler' when the driver detects an SRQ from the Filter488.

ON PEN GOSUB srghandler PEN ON PRINT #1, "arm srq"

To allow the Filter488 to issue an SRQ for a specific internal event, the M command will be used. We will allow the Filter488 to issue the SRQ to the controller when an Event takes place.

PRINT #1, "output 12; M32x"

Although not necessary, we will next check for errors then query the Filter488 for is name and revision number. Sending a E? command will yield a 3 digit code from the Filter488 representing its error state. After receiving a U9 command the Filter488 will respond with a string containing its name and revision number.

PRINT #1, "output 12;E?x" PRINT #1, "enter 12" INPUT  $#2, b$ \$ PRINT #1, "output 12; U9x" PRINT #1, "enter 12" LINE INPUT #2, a\$

11/92 Rev. 1.2

 $3.4$ 

178-0920-03

 $\lambda$  $\sim$ **CLS** PRINT "The error code of the "; a\$; " is : "; b\$ PRINT #1, "output 12; U2x" PRINT #1, "enter 12" LINE INPUT #2, c\$ PRINT "The present settings of the Filter488 are:"; c\$

The following lines of Basic code setup the cutoff frequency, the range, and the coupling for channel I. Each line is commented to describe its function.

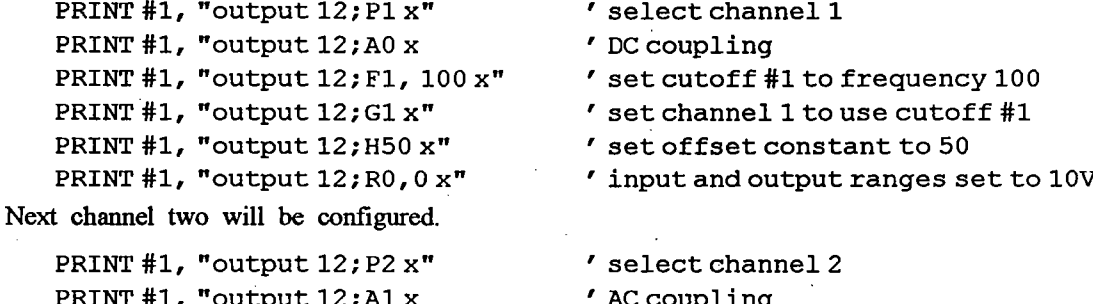

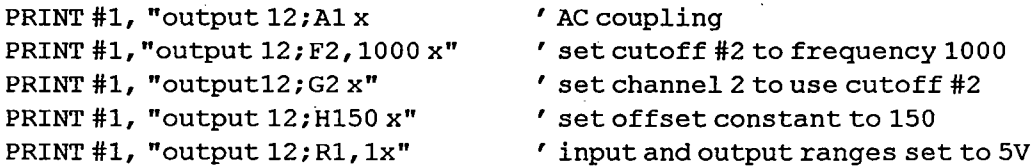

The following END statement marks the end of the main program. The SRQ handler used to service the Filter488 after its SRQ comes after the end of the main program.

**END** 

Our SRQ handler is very simple. The Basic program is automatically vectored to this handler when Driver488 detects the SRQ from the Filter488. The lines of Basic code below Serial Poll the Filter488, which also serves to clear the SRQ, then prints the string "error occurred...".

srqhandler: **CLS** PRINT #1, "spoll 12" INPUT  $#2$ , sp PRINT "error occurred..." **RETURN** 

178-0920-03

 $3.5$ 

**Filter488 Operation** 

This second example shows Filter488 used with a Hewlett Packard HP8903 Audio Analyzer.

```
DECLARE SUB GetFilterString ()
DECLARE SUB ReadHPData (address!)
FilterAdr = 12HP8903Adr = 28Channel = 1
```
'address of Filter488 'address of HP8903 Audio Analyzer 'select filter channel

'opendriver

OPEN "\DEV\IEEEOUT" FOR OUTPUT AS #1 IOCTL #1, "BREAK" PRINT #1, "RESET" OPEN "\DEV\IEEEIN" FOR INPUT AS #2 PRINT #1, "FILL ERROR"

'reset filter defaults PRINT #1, "OUTPUT"; FilterAdr; "; S2X" 'set filter for 10V input, 10 V output, AC coupling, clock1, 2000 Hz PRINT #1, "OUTPUT"; FilterAdr; "; P"; Channel; "X" PRINT #1, "OUTPUT"; FilterAdr; ";A1R0, 0X"<R>PRINT #1, "OUTPUT"; FilterAdr; "; F1, 2000X" 'turn off HP8903 filters PRINT #1, "output"; HP8903Adr; "; HOLO" 'set HP8903 to read AC level PRINT #1, "output"; HP8903Adr; "; M1" 'set HP8903 source for 100 Hz, 6V rms PRINT #1, "output"; HP8903Adr; "; AP6.0VLFR100HZ"

'get Filter488 status information with "U" commands PRINT #1, "OUTPUT"; FilterAdr; "; U9X" PRINT #1, "enter"; FilterAdr PRINT "Product Code: "; CALL GetFilterString **PRINT** PRINT #1, "OUTPUT"; FilterAdr; "; U3X" PRINT #1, "enter"; FilterAdr PRINT "Channel settings: "; CALL GetFilterString PRINT PRINT #1, "OUTPUT"; FilterAdr; "; U2X"

11/92 Rev. 1.2

M.

 $3.6$ 

178-0920-03

### **Filter488 Operation**

```
PRINT #1, "enter"; FilterAdr
PRINT "System settings: ";
CALL GetFilterString
PRINT
PRINT #1, "OUTPUT"; FilterAdr; "; U1X"
PRINT #1, "enter"; FilterAdr
PRINT "Status Byte Reg: ";
CALL GetFilterString
PRINT
PRINT #1, "OUTPUT"; FilterAdr; "; UOX"
PRINT #1, "enter"; FilterAdr
PRINT "Event Status Reg: ";
CALL GetFilterString
PRINT
'perform magnitude response test
PRINT "Channel"; Channel; "Magnitude Response Test"
PRINT " Freq Mag dB"
fc = 2000'set filter for 10V input, 10V output, AC coupling, clock1, fc Hz
PRINT #1, "OUTPUT"; FilterAdr; "; P"; Channel; "X"
PRINT #1, "OUTPUT"; FilterAdr; "; A1G1R0, 0X"
PRINT #1, "OUTPUT"; FilterAdr; "; F1, "; fc; "X"
'set HP8903 to read AC level
PRINT #1, "output"; HP8903Adr; "; M1"
'set HP8903 for 100 Hz, 6V
PRINT #1, "output"; HP8903Adr; "; AP6.0VLFR100HZ"
f3db1 = 0FOR f = (fc 300) TO (fc + 300) STEP 50
   'set input frequency
   PRINT #1, "output"; HP8903Adr; "; FR"; f; "HZ"
   'read output level
   CALL ReadHPData (HP8903Adr)
   Mag = HPDataIndbmag = (20 / 2.3026) * LOG (Mag / 6!)
   PRINT USING "#####"; f;
   PRINT USING "######.##"; Mag; dbmag
   IF (f3db1 = 0) AND (dbmag 3!) THEN f3db1 = f
```
178-0920-03

 $\pmb{\cdot}$ 

 $3.7$ 

**Filter488 Operation** 

```
NEXT f
LOCATE 10, 30: PRINT " 3 dB frequency ="; f3db1; "Hz "
'manipulate output offset
PRINT " Channel"; Channel; "DAC Offset Test ": COLOR 7, 0: PRINT
'set HP8903 for OV, DC measurement
PRINT #1, "output"; HP8903Adr; "; AP0.0VLS1"
'set filter for DC coupling, 10V scale, bypass mode
PRINT #1, "OUTPUT"; FilterAdr; "; A0P"; Channel; "GORO, OX"
'set maximum negative offset
PRINT #1, "OUTPUT"; FilterAdr; "; P"; Channel; "HOX"
CALL ReadHPData (HP8903Adr)
bypoffset0 = HPDataIn
PRINT "Negative Bypass Offset: ";
PRINT USING "###.###"; bypoffset0; : PRINT " ";
'set mid range offset
PRINT #1, "OUTPUT"; FilterAdr; "; P"; Channel; "H128X"
CALL ReadHPData (HP8903Adr)
bypoffset128 = HPDataIn
PRINT "Mid range Bypass Offset: ";
PRINT USING "###.###"; bypoffset128; : PRINT " ";
'setmaximum offset
PRINT #1, "OUTPUT"; FilterAdr; "; P"; Channel; "H255X"
CALL ReadHPData (HP8903Adr)
bypoffset255 = HPDataIn
PRINT "Positive Bypass Offset: ";
PRINT USING "###.###"; bypoffset255; : PRINT " ";
'manipulate filter gain ranges
'set HP8903 for 100 Hz, 1 volt, AC measurement
PRINT #1, "OUTPUT"; HP8903Adr; "; AP1.0VLFR100HZM1"
'set filter for AC coupling, 10/10 scale, filter
PRINT #1, "OUTPUT"; FilterAdr; "; A1P"; Channel; "G1R0, 0X"
CALL ReadHPData (HP8903Adr)
```
 $vftr00 = HPDataIn$ 

PRINT "10/10 gain ="; : PRINT USING "#.###"; vftr00; 'set filter for AC coupling, 10/5 scale, filter PRINT #1, "OUTPUT"; FilterAdr; "; A1P"; Channel; "G1R0, 1X"

11/92 Rev. 1.2

F

 $3.8$ 

178-0920-03

```
CALL ReadHPData (HP8903Adr)
vftr01 = HPDataInPRINT "10/5 gain=";: PRINT USING "#.###"; vftr01;
'set filter for AC coupling, 5/1 scale, filter mode
PRINT #1, "OUTPUT"; FilterAdr; ";A1P"; Channel; "G1R1,3X"
CALL ReadHPData (HP8903Adr)
vftr13 = HPDataInPRINT "5/1 gain=";: PRINT USING "#.###"; vftr13;
'set filter for AC coupling, 1/1 scale, filter
PRINT #1, "OUTPUT"; FilterAdr; "; A1P"; Channel; "G1R3, 3X"
CALL ReadHPData (HP8903Adr)
vftr33 = HPDataInPRINT "1/1 gain="; : PRINT USING "#.###"; vftr33;
CLOSE
PRINT "Filter488 test terminated."
STOP
SUB GetFilterString
   WHILE X$ CHR$ (10)
         X\ = INPUT$ (1, 2)
          IF X$ CHR$ (10) THEN PRINT X$ ;
   WEND
   COLOR 7, 0
   X$ = INPUT$ (2, 2)PRINT
END SUB
SUB ReadHPData (address)
   SHARED HPDataIn
   'read output level
   PRINT #1, "enter"; address
   INPUT #2, HPDataIn
```
**END SUB** 

178-0920-03

3.9

## Notes:

 $\ddot{\phantom{a}}$ 

 $\bar{\omega}$ 

J,

l,

 $\hat{\mathcal{S}}_{\mathcal{A}}$ 

#### $4.1$ **Overview**

The Filter488 is controlled by modifying the contents of its internal registers through commands. The relationship between the contents of the registers and the actions taken by Filter488 are described in the command descriptions that follow in this section.

There are two types of register-based commands. Unit commands affect the entire Filter488 unit. Channel commands affect only the channel specified by the Select Channel (Pn) command.

The Unit commands are:

Reset  $(*R)$ Response Terminator (Dn) Error Query (E?) Frequency Cutoff (Fn, XXXXX) SRQ Mask (Mn) Event Mask (Nn) Select Channel (Pn) Save/Restore (Sn) Status (Un) Execute  $(X)$ 

The channel is selected using the Pn command. The Channel commands are:

Analog Coupling (An) System Clock Select (Gn) Offset Calibration (Hn) Range  $(Ri, o)$ 

Most commands consist of one alphabetic character followed by one or more numbers. The alphabetic character is the command and the number(s) are the command parameters.

The examples in this section use a personal computer functioning as an IEEE 488 bus controller, using the IOtech Personal488 PC/IEEE 488 board and associated driver software. All examples are given using BASIC. The Filter488 bus address is set to 12 for all examples.

In order to establish communication with Driver488, IOtech's IEEE 488 interface driver, from BASIC, the following sequence must be used:

OPEN "\DEV\IEEEOUT" FOR OUTPUT AS #1 IOCTL#1, "BREAK" PRINT#1, "RESET" OPEN "\DEV\IEEEIN" FOR INPUT AS #2 PRINT#1, "TERM IN LF EOI"

178-0920-04

 $4.1$ 

### **Command Descriptions**

All of the command examples assume the driver has been properly opened and reset by the above sequence.

#### $4.2$ **Terminators**

Responses from a Filter488's IEEE 488 port are terminated by default with a line-feed with EOI (End Or Identify) asserted. Responses from a Filter488's RS-232C port are, by default, terminated with a carriage-return followed by a line-feed. The Response Terminator (Dn) command is used to change the terminator(s). Commands to a Filter488's IEEE 488 port must be terminated with the X command. Filter488 generally treats control characters, such as carriage-return and line-feed, as white space and ignores them unless they are within a command or command option.

#### 4.3 **Command Interpretation**

As commands are received by Filter488, they are interpreted in the order in which they are received. Some commands are immediate, which means they immediately take effect. Other commands are deferred, and have no effect on device operation until the execute command (X) is interpreted.

An example of an immediate command is Select Channel (Pn), which immediately chooses which channel is being programmed or addressed. The immediate commands are Dn, E?, Pn, and all queries including Un. Immediate commands must be followed by an X command to terminate the command string for correct operation. For example: P1 X.

An example of a deferred command is Range  $(Ri, o)$ , which sets the input and output range for a channel when X is interpreted. As deferred commands are interpreted, their desired effects are recorded in internal temporary registers. As additional deferred commands are interpreted, their effects are added to these registers, possibly overwriting earlier commands' effects. Finally, when X is interpreted, the temporary registers are examined according to their sequence in the command line. If two deferred commands are sent that affect the same function, the earlier command is overridden.

If an error is detected during command processing, commands are ignored up through and including the next execute  $(X)$  command. Thus any immediate commands after the error, as well as all deferred commands, are ignored until the X is received.

Deferred commands help reduce the effects of errors. The primary advantage of deferred commands is that they are executed as a group - either all or none. If any errors occur, deferred commands have no effect and the device is left in a consistent state instead of a partially modified, inconsistent state.

The deferred commands are An, Fn, XXXXX, Gn, Hn, Mn, Rn, m, Sn and \*R.

178-0920-04

 $\mathcal{V}_\mathcal{I}$ 

 $4.2$ 

#### 4.4 **Syntax Rules**

Most commands are identified by a single letter (A through  $Z$ ) or an asterisk  $(*)$  followed by an single letter.

#### $4.4.1$ **Case Sensitivity**

Commands can be entered in upper or lower case. For example, the command A1 X acts the same as a1 x.

#### $4.4.2$ **Spaces**

White space, which consists of all ASCII values of 32 and below and includes the space, tab, new-line (line-feed) and carriage-return characters, is generally allowed anywhere between commands and command arguments. White space is not allowed in the middle of command options (for instance,  $1 \quad 2 \quad 3$  is not the same as 123).

#### $4.4.3$ **Multiple parameters**

If more than one parameter is used for a command, they must be separated by a comma and can be separated by white space.

Examples:

PRINT#1, "OUTPUT 12;R1, 2"

is a command with two parameters: 1 and 2.

#### 4.4.4 **Command Strings**

Commands can be sent individually or in a string with other commands. For example, these three commands:

> PRINT#1, "OUTPUT 12; P1X" PRINT#1, "OUTPUT 12; R1, 2 X"<br>PRINT#1, "OUTPUT 12; A1 X"

have the same effect as the single command:

PRINT#1, "OUTPUT 12; P1 R1, 2 X A1 X"

178-0920-04

4.3

#### 4.4.5 **Query Option**

Most commands have a corresponding query command formed by appending a question mark (?) to the command letter. Query commands respond with the present configuration or mode (1) to the command return equity commands response with the process from a query command<br>is in the form of a command string that, if it were executed, would put the unit into the<br>configuration it was in when the query was responses are always fixed-length strings in a pre-defined format.

Any number of query commands can be combined into one string to create a specialized status command that responds with only the information of interest for a given application. For example, P? G? X responds with the current channel number followed immediately by its current setting, such as P3G012345. No spaces separate the responses from consecutive queries.

Query commands are immediate. Their responses are generated as soon as they are interpreted, before any other commands, including X. For example:

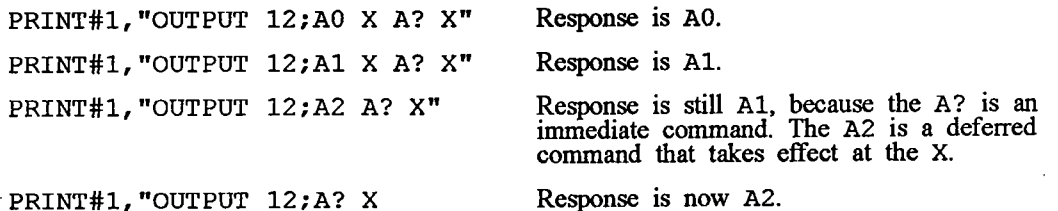

Even though query commands generate their response as soon as they are interpreted, they must still be followed by the Execute (X) command for proper termination.

 $\sim 10$ 

178-0920-04

4.4

#### $4.5$ **Default Configuration**

The factory default configuration, which is restored by the execution of the restore defaults (S2) command, is as follows:

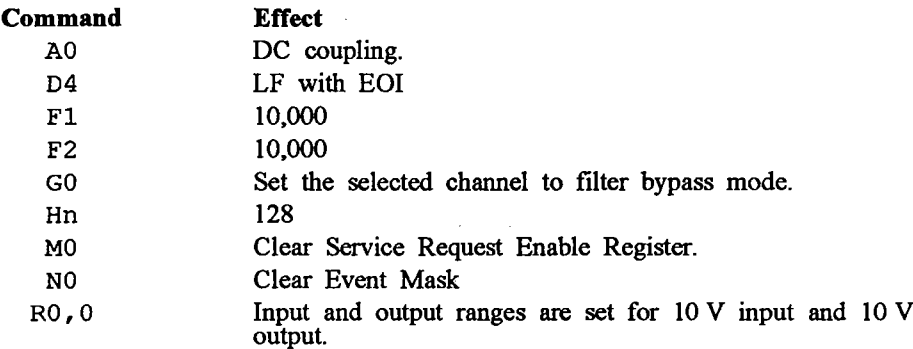

#### 4.6 **Status Reporting**

The Filter488 includes several registers whose bits indicate various status conditions within the unit. These registers include:

- **ESC** Error Source Register **ESR** Event Status Register
- Event Status Enable Register  $_{\rm{ESE}}$
- **STB** Status Byte Register
- **SRE** Service Request Enable Register

and are shown in Figures 4.1A and 4.1B.

#### 4.6.1 **Error Source Register**

The error source register indicates which errors, if any have occurred. The individual errors are described in the E? command.

When an error occurs, it sets the appropriate bit in the error source register. This in turn sets a bit in the event status register as shown in Figure 4.1B.

178-0920-04

 $4.5$ 

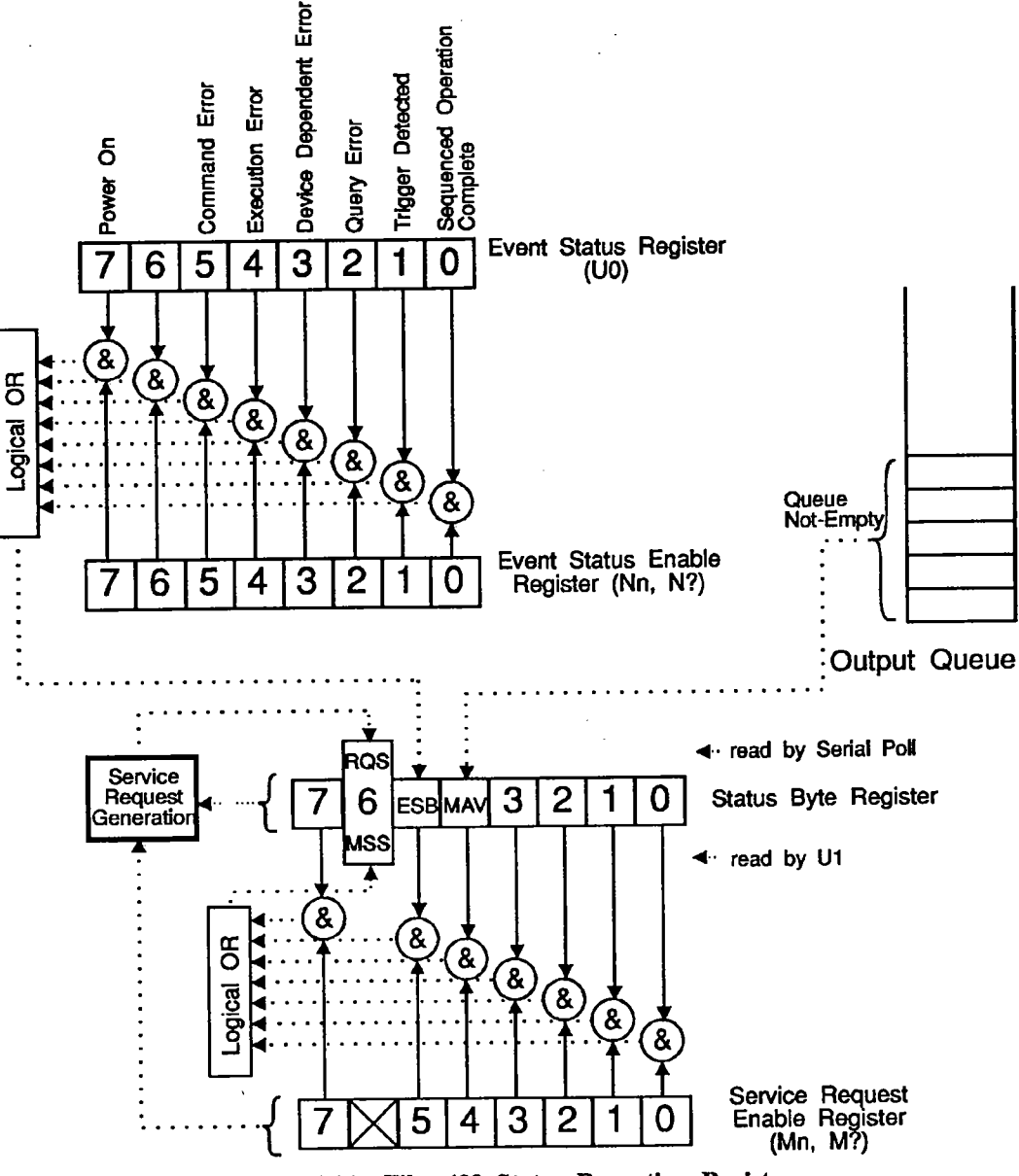

Figure 4.1A: Filter488 Status Reporting Registers

178-0920-04

ă

4.6

 $\sim$ 

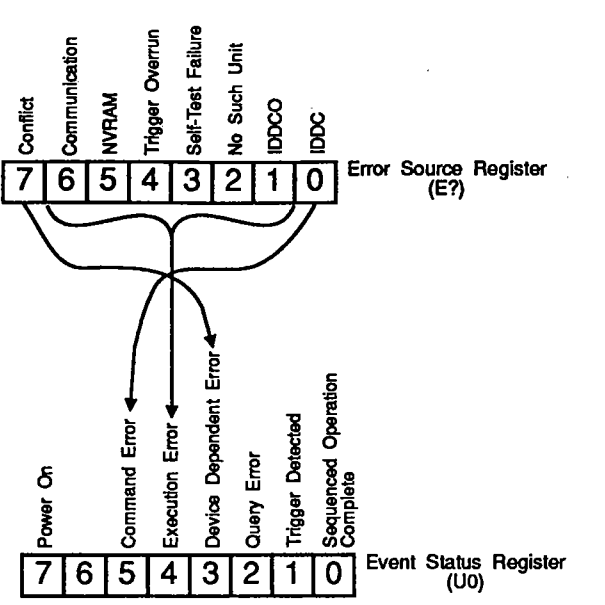

Figure 4.1B: Filter488 Error Source Registers

#### $4.6.2$ Event Status Register

The event status register indicates which events, if any, have occurred. Its bits, and the event that set them, are as follows:

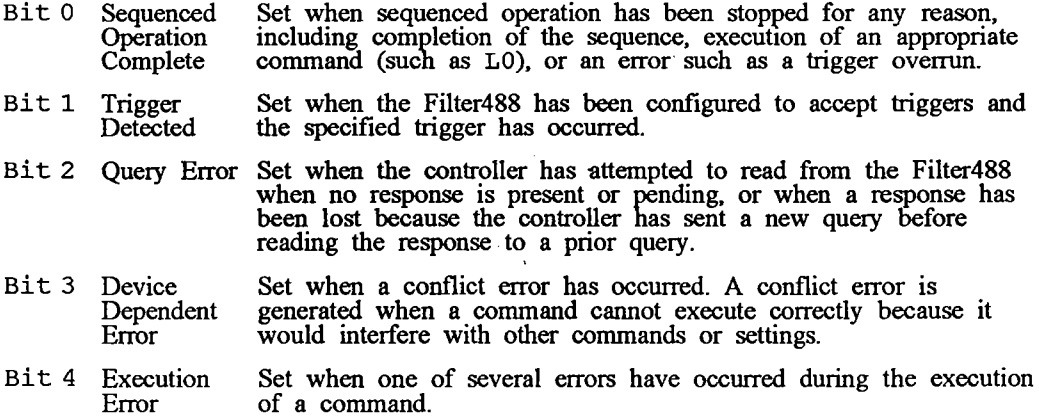

178-0920-04

 $4.7$ 

### **Command Descriptions**

Bit 5 Command Set when a command syntax error is detected. Error

Bit 6 Unused Reserved for future expansion. Always 0.

Bit 7 Power On Set on power-on or system reset  $(*R)$ .

The event status register is read with the UO command, which clears the register after responding with its contents.

#### $4.6.3$ Event Status Enable Register

The event status enable register controls which events, if any, are to be reflected in the status byte register. As shown in Figure 4.1A, the bits of the event status register are logically ANDed with the corresponding bits of the event status enable register, and the resulting bits are logically ORed together to form the event status bit (ESB) in the status byte register. The event status enable register does not affect the event status register; it only affects the ESB bit of the status byte register. The event status enable register is set and interrogated with the Nn command.

#### 4.6.4 **Status Byte Register**

The Filter488 status byte register has only three active bits:

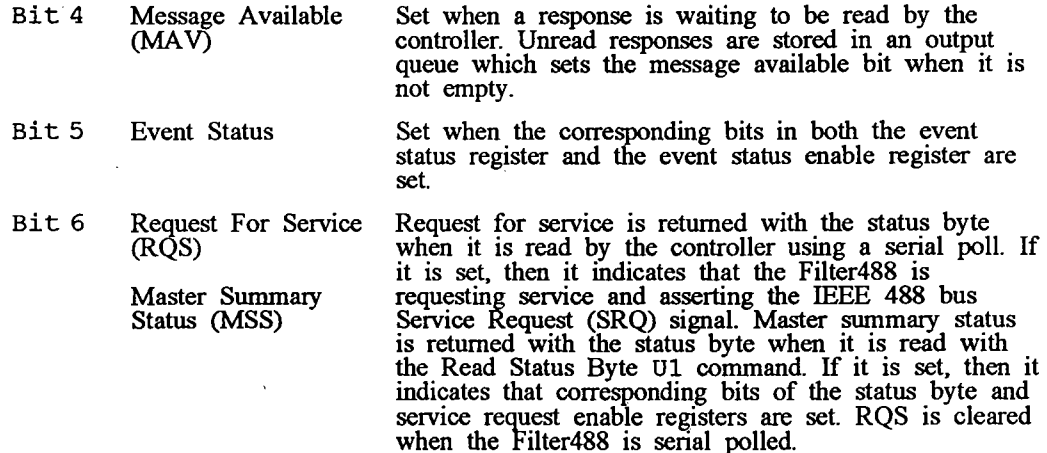

All other bits of the status byte register are unused and are always 0.

178-0920-04

 $\mathcal{S}$ 

4.8

11/92 Rev. 1.2

ŗ

#### $4.6.5$ Service Request Enable Register

The service request enable register controls which bits of the status byte register are to be The service request enable register controls which bits of the status byte register are to be reflected in the request for service and master summary status bits of the status byte register. As shown in Figure 4.1A, the bi command.

#### 4.7 **Command Set**

The Command Set for Filter488 is described on the following pages.

178-0920-04

4.9

## **Reset**

Type: Unit Command, Deferred

Restores the Filter488 to its initial power-up state.  $\star_{\mathbf{R}}$ 

This command has the same effect as removing and re-applying power. Filter488 is returned to its power up default settings as described in Section 4.5.

The reset process takes several seconds, during which the Filter488 is unable to receive or process commands. No commands should be addressed to the unit for at least five seconds after issuing the reset command.

The IEEE 488 bus Device Clear commands (DCL and SDC) do not have the same effect as \*R. They do not perform a reset. They do clear any pending commands and responses and prepare the Filter488 to receive new commands.

Example:

 $\mathcal{A}_{\mathcal{A}}$ 

Reset unit. PRINT#1, "OUTPUT 12; \*RX" Wait for reset to finish.  $SLEEP(5)$ 

4.10

 $\bar{z}$ 

## **Analog Coupling**

Type: Channel Command, Deferred

- $A<sub>0</sub>$ DC coupling.
- AC coupling.  ${\bf A1}$
- $A2$ Ground inputs; DC output coupling.
- Response is present coupling setting for channel selected. A?

Analog Coupling sets the coupling for the Filter488 channel selected by the Pn command. Examples:

PRINT#1, "OUTPUT 12; P1 X" Specify channel 1. PRINT#1, "OUTPUT 12; A1 X" Set channel 1 to AC coupling. Set channel 1 to ground inputs with DC output coupling; set channel 2 to AC coupling. PRINT#1, "OUTPUT 12; P1 A2 P2 A1 X"

178-0920-04

 $\hat{\mathbf{r}}$ 

4.11

## **Response Terminator**

Type: Unit Command, Immediate

- Set output terminator used by RS-232C and IEEE 488. Dn
- LF D<sub>0</sub>
- $D1$  $CR$
- D<sub>2</sub> CR-LF (RS-232C default)
- LF-CR D<sub>3</sub>
- IEEE 488: LF with EOI; RS-232C: LF (IEEE 488 default) D4
- IEEE 488: CR with EOI; RS-232C: CR D<sub>5</sub>
- D<sub>6</sub> IEEE 488: CR-LF with EOI; RS-232C: CR-LF
- D7 IEEE 488: LF-CR with EOI; RS-232C: LF-CR
- Response is Dn, where n is the present termination setting, a one digit number D? from  $0$  to  $7$ .

The Response Terminator command sets the character(s) that will be appended to the end of responses from the Filter488. The power-on default terminator is LF with EOI (D4) for the IEEE 488 interface and CR-LF (D2) for the RS-232C interface. The choice of the correct response terminator can make responses easier to receive and interpret. For example, if CR-LF with EOI was preferred for an IEEE 488 system, the following command could be used:

PRINT#1, "OUTPUT 12; D6 X" Set response terminator to CR-LF with EOI.

B

178-0920-04

4.12

### Error **Ouery**

E?

Type: Unit Command, Immediate

- E? Reports and clears the current contents of the error source register. After execution of the Error Query command, Filter488 responds with one of the following error codes:
- E000 No error has occurred.
- E001 Invalid device dependent command (IDDC). Due to a command syntax error.
- Invalid device dependent command option (IDDCO). A command parameter E002 was out of range or missing.
- E004 Command conflict.
- E008 Self-test failure. Reserved for non-critical internal errors.
- Non-volatile RAM failure. Access to the non-volatile RAM was impossible, or E032 the data retrieved were corrupt.
- Ennn If two or more errors occurred, nnn is the sum of the corresponding error codes.

The Error Query command responds with the contents of the error source register and then clears that register. When an error occurs, the appropriate bits are set in the error source and standard event registers, and possibly in the status byte register. The ERROR indicator light on the front panel of the Filter488 illuminates.

The error query clears the error source register, the corresponding bits in the standard event register, and possibly bits in the status byte register. Clearing the error source register allows the ERROR indicator light to turn off.

Error query responds with Ennn, where nnn is a three-digit decimal number equal to the sum of the error codes.

Example:

PRINT#1, "OUTPUT 12; E?X" Ouery error source. PRINT#1, "ENTER 12" Retrieve response. INPUT#2, E Displays 000 (no errors). PRINT E PRINT#1, "OUTPUT12; P9 X" Try to select an invalid channel. PRINT#1, "OUTPUT 12; E?X" Query error source. PRINT#1, "ENTER 12" Retrieve response. INPUT#2,E PRINT E Displays 002 (IDDCO).

If more than one type of error has occurred, the response is the sum of the corresponding error codes.

178-0920-04

4.13

## **Frequency Cutoff**

Type: Unit Command, Deferred

Fn, XXXXX.X

Set the cut-off for the selected clock. Where n is system clock 1 or 2 and frequency range,  $xxxxx \cdot x$  is 1-50,000.0 Hz

Responds with both actual cutoff frequencies.

The Frequency Cutoff command sets the clocks used by each channel to set cut-off frequency. There are two independent clocks. Each clocks used by each channel to set cut-off frequency.<br>There are two independent clocks. Each clock may be programmed to result in the desired<br>cut-off frequency between 1 to 50000.0 Hz Leading zeros are not required and the decimal point can be used or omitted. F 1, 100 is the same as F 1, 100.0. The actual cut-off frequency may be read back with the F?. Each<br>channel is programmed to use either clock by the use of the Gn command.

Example:

 $\mathcal{O}$ 

F?

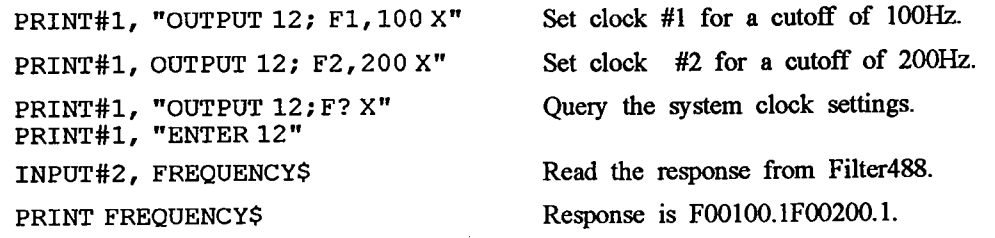

Note that a wait of about a half a second is needed whenever the sequence F1, XXXXX F2, XXXXX x is sent to the filter.

178-0920-04

4.14

11/92 Rev. 1.2

Fn, xxxxx

## **System Clock Select**

Type: Channel Command, Deferred

- G<sub>0</sub> Set the selected channel to filter bypass mode. In bypass mode the 8-pole switched capacitor filter is not used. The signal is routed through the gain stages selected by the Ri, o command, as well as the 2-pole low pass<br>prefilter. The prefilter cutoff frequency is approximately two times the channel<br>cutoff frequency selected by the Fn, XXXXX command.
- $G1$ Sets system clock #1 to use as the cutoff frequency for selected channel.
- Sets system clock #2 to use as the cutoff frequency for selected channel.  $G2$
- G? Responds with system clock # programmed for selected channel.

The Frequency Cutoff command (Fn, xxxxx, x) sets the clocks for the desired cutoff frequencies. The Gn command then selects which of the two system clocks to use for the selected channel. To program a channel for a desired cutoff frequency, the system clock must be set to the correct cutoff frequency and then the channel must be programmed to the correct system clock. The cutoff frequency for a selected channel may then be changed by reprogramming the system clock with the Fn, xxxxx. x command or by reprogramming the selected channel's system clock to the opposite system clock.

Example:

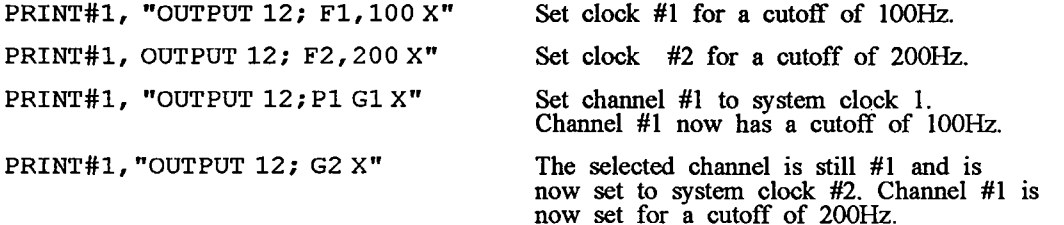

178-0920-04

4.15

## **Offset Constant**

Type: Channel Command, Deferred

- Sets offset constant to n (0-255) for the selected channel (factory default is Hn 128).
- Responds with offset constant for the selected channel.  $H$ ?

Offset Constant sets the output offset of the channel selected by the Pn command. This command allows the user to null any DC offset in the output circuitry. The output offset correction circuit of Filter488 allows +/- 6.25 V correction of the total system offset. System offset may vary due to factors such as the offset of the input signal, the range-dependent output offset of the analog components, and the offset due to the individual switched-capacitor filter modules.

Zero correction is obtained with H128 (default) command; note that this is not the same as zero offset. The H129 command provides a positive correction of approximately 50 millivolts, while the H126 command provides a negative 100 mV correction.

Example:

PRINT#1, "OUTPUT 12; P1 X" Select channel 1. Set offset constant to 255. Increases the DC output PRINT#1, "OUTPUT 12; H255 X" offset level.

PRINT#1, "OUTPUT 12; H? X"

Query Offset constant setting. Response is H255.

 $\sim 1$ 

4.16

Mn

# **SRO** Mask

Type: Unit Command, Deferred

- Clear Service Request Enable Register (default)  $M<sub>0</sub>$
- SRQ on ready.  $M<sub>4</sub>$
- SRQ on Message Available. M16

SRQ on event. M32

Response is Mnnn where nnn is the service request enable mask.  $M<sup>2</sup>$ 

The SRQ Mask command sets or clears the service request enable register, which controls the generation of Master Summary Status, Request for Service, and the IEEE 488 bus SRQ signal.

The SRQ Mask command enables SRQs on one or more of the conditions listed above. Multiple SRQ Mask conditions can be enabled simultaneously by issuing them separately or<br>by combining them in one command string. The programmed SRQ modes remain enabled<br>until the M0 (clear SRQ mask) command is sent, or th command. This command acts directly on the Service Request Enable Register (see Status Reporting, Section 4.6).

Example:

PRINT#1, "OUTPUT 12; M16 M32 X" Enable SRQ on Message Available or Event Detected. Same effect as previous command. PRINT#1, "OUTPUT 12; M48 X" Read present Mn setting. Response is M048 PRINT#1, "OUTPUT 12; M? X"  $(32+16)$ .

178-0920-04

4.17

## **Event Mask**

Type: Unit Command

- **N000** Clear event mask (default).
- **NO04** Enable query error.
- Enable execution error. N016
- Enable command error. **N032**
- N128 Power-on.
- Read standard event status enable register.  $N$ ?

This command directly sets the Event Status Enable Register (ESE). ESE determines which conditions in the Event Status Register (ESR) are enabled to generate Event Status register Bit (ESB) in the Serial Poll Status Register. See the section on the Serial Poll Model (Section 4.6) for complete details.

Multiple ESR bits can be enabled simultaneously by issuing them separately or by combining them in one command string. The programmed event enables remain set until a Clear Event Mask (N000) command is sent or the controller sends  $a * R$  command.

A query error (N004) is set when an attempt is made to read data from the output queue when no data are present or data in the output queue were lost. Data may be lost when too many data are requested to be buffered in the queue (for example, issuing multiple commands to return data without ever reading them).

A device dependent error (N008) is set when a conflict in programmed parameters is detected. This is also referred to as a conflict error.

An execution error (N016) is set when a parameter exceeds valid limits for a particular command. This is also referred to as Invalid Device Dependent Command Option (IDDCO) error.

A command error (N032) is set when an illegal command is sent to the Filter 488. This is also referred to as Invalid Device Dependent Command (IDDC) error.

A power on (N128) is set whenever Filter488 is first powered up.

178-0920-04

4.18

11/92 Rev. 1.2

**Nn** 

### **Command Descriptions**

 $\mathcal{A}^{\mathcal{A}}$  and  $\mathcal{A}^{\mathcal{A}}$ 

**Section 4** 

 $\cdot$  $\mathcal{L}_{\mathcal{A}}$ 

Example:

PRINT#1, "OUTPUT12; NO X"<br>PRINT#1, "OUTPUT12; N? X" PRINT#1, "ENTER12" INPUT#2, A\$ PRINT A\$ PRINT#1, "OUTPUT12; N4 X N8 X"

PRINT#1, "OUTPUT12; N? X" PRINT#1, "ENTER12"  $INPUT#2, A$$ PRINT A\$

Clear ESE.

Read ESE back, computer screen shows N000.

Read Filter488 for the query response.

Read the response from Driver488.

Computer screen shows N000.

Computer screen shows NOO.<br>Set enable on query error, enable on Device<br>Dependent (conflict) error.<br>Query event mask setting.<br>Read Filter488 for the query response.<br>Read the response from Driver488.<br>Computer screen shows N0

of these two conditions.

178-0920-04

 $\mathcal{L}^{\pm}$  $\mathcal{L}_{\mathcal{A}}$ 

4.19
# **Select Channel**

Type: Unit Command, Immediate

- Selects the channel subsequent commands affect. n is 1-8 for the Filter488/8, Pn 1-4 for the Filter488/4.
- Responds with Pn, where n is the presently selected channel or 0 if all P? channels are selected.

Select Channel chooses the channel that subsequent commands affect.

Select Channel (Pn) immediately affects all subsequent commands, including subsequent deferred commands such as An. This allows several channels to be referred to in a single command string (as in P1 A1 P2 A1 X).

Example:

PRINT#1, "OUTPUT 12; P1 X" Specify channel 1. Select AC coupling. PRINT#1, "OUTPUT 12; A1 X" Select AC coupling on channel 4. PRINT#1, "OUTPUT 12; P4 A1 X" PRINT#1, "OUTPUT 12; P1 A1 P2 A0 X"

Select AC coupling on channel 1, DC coupling on channel 2.

178-0920-04

 $\beta^{\sharp}$ 

4.20

Type: Channel Command, Deferred

- Sets input and output range for the channel specified by Pn. Ri,o
- Responds with the present input and output range settings for the channel  $\mathbb{R}^2$ specified by the Pn command.

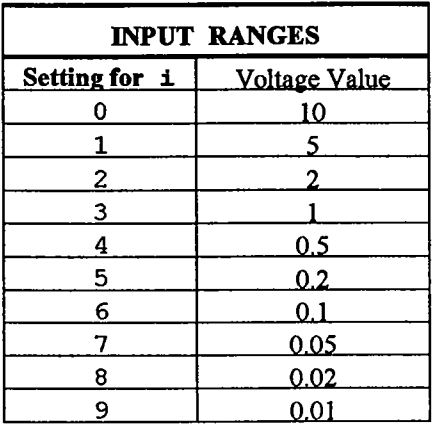

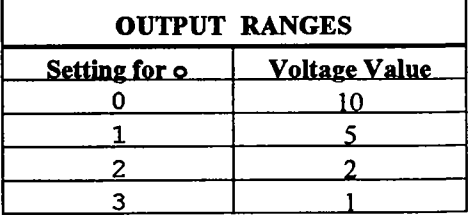

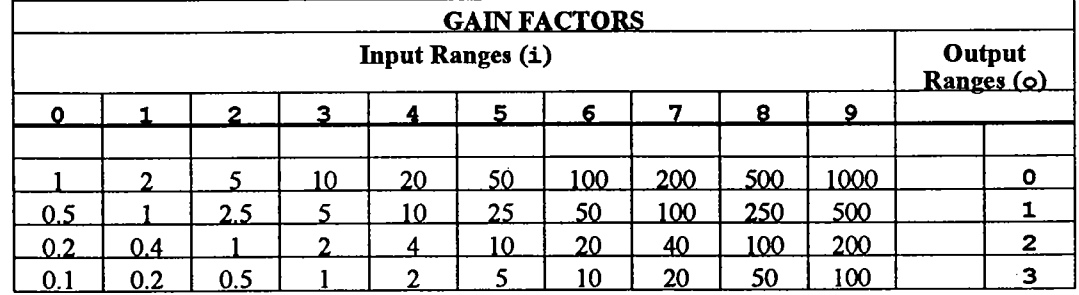

Input and output ranges do not have to be the same. Ranges 0-3 are proportional to, with respect to, each range. A full scale input causes the output to be full scale, regardless of<br>the output range setting. Therefore, a 1 V input signal when the range is set to 1 V input<br>and 10 V output (R3, 0) results in a 1

 $\pmb{\cdot}$ 

#### Example:

Set channel 1 to 5 V input, 10 V output. PRINT#1, "OUTPUT12; P1 R1, 0 X"

$$
\wp_1\, \alpha_1 \underset{4.21}{\circ} \times
$$

178-0920-04

# **Save/Restore**

Type: Unit Command, Deferred

- Restore setup stored in NVRAM.  $SO$
- Save the existing command settings as the power-on default setup in NVRAM.  $S<sub>1</sub>$
- Restores the factory default settings.  $S<sub>2</sub>$
- Responds with the previous Sn command.  $S<sub>2</sub>$

Save/Restore allows the user to specify the initial configuration of the unit on power-up or Reset (\*R). This information is stored in non-volatile RAM (NVRAM). The NVRAM contents are preserved even if power is off.

S2 does not affect NVRAM. To save the restored factory defaults to NVRAM, the sequence S2 X S1 X must be entered to return the power-on default settings to the factory defaults. Example:

Sets channel 1 to a frequency cutoff of 500 PRINT#1, "OUTPUT 12; P1 G1 F1, Hz with a 2 V input and 2 V output. 500 R<sub>2</sub>, 2 X<sup>"</sup> Save existing settings as the power-on PRINT#1, "OUTPUT 12; S1 X" default. Change frequency to 2000 Hz and input and PRINT#1, "OUTPUT 12; F1, 2000 R0, 0 X"

PRINT#1, "OUTPUT 12; SO X"

output ranges to 10 V. Restore saved settings. Frequency returns to 500 Hz and input and output ranges return to 2 V.

 $\frac{1}{2}$ 

4.22

Un

#### Type: Unit Command, Immediate

- Query and clear Event Status Register (ESR) U<sub>0</sub>
- $U1$ Query the status byte register (STB)
- $U<sub>2</sub>$ Query the system settings.
- U3 Query all channel settings.
- $U<sub>9</sub>$ Query product name and revision.
- $U$ ? Responds with the last Un command executed.

U0 reads and clears the Event Status Register (ESR) (see Section 4.6 for details on status reporting). The event status register is a read-only register whose bits correspond to those of the event enable register and indicates which events have occurred since the event status register has last been read. It is reset immediately after being read.

It responds with:

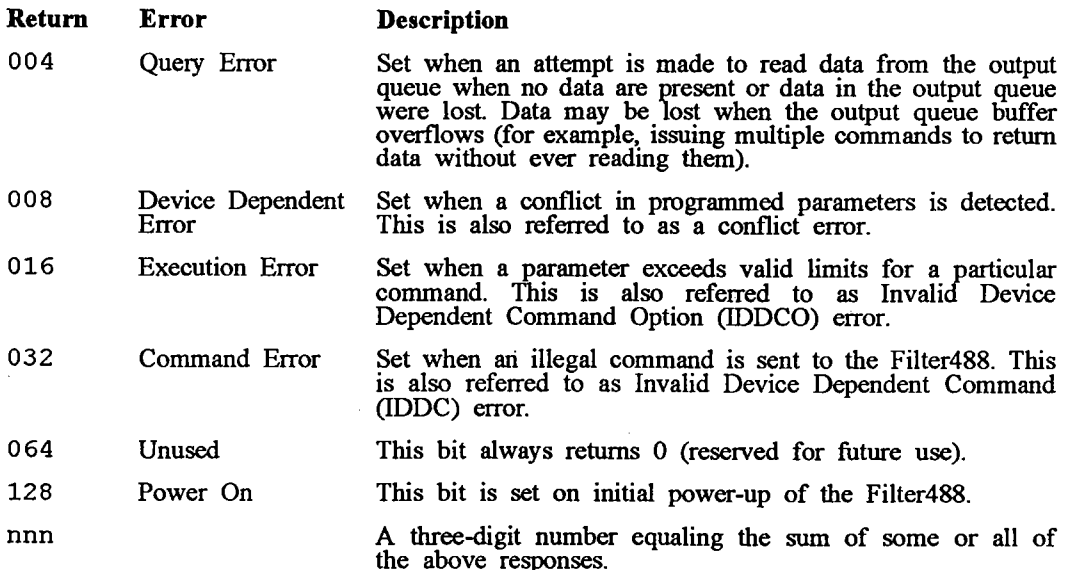

U1 responds with the Status Byte Register. This is a copy of the same byte returned in response to a serial poll from the IEEE 488 bus except that bit 6 carries the Master Summary Status rather than the Request for Service. The status byte register is a read-only register whose bits correspond to those of the service request enable register with the addition of bit value 64, which responds with the Master Summary Status (MSS). The MSS indicates whether or not this device needs service.

178-0920-04

4.23

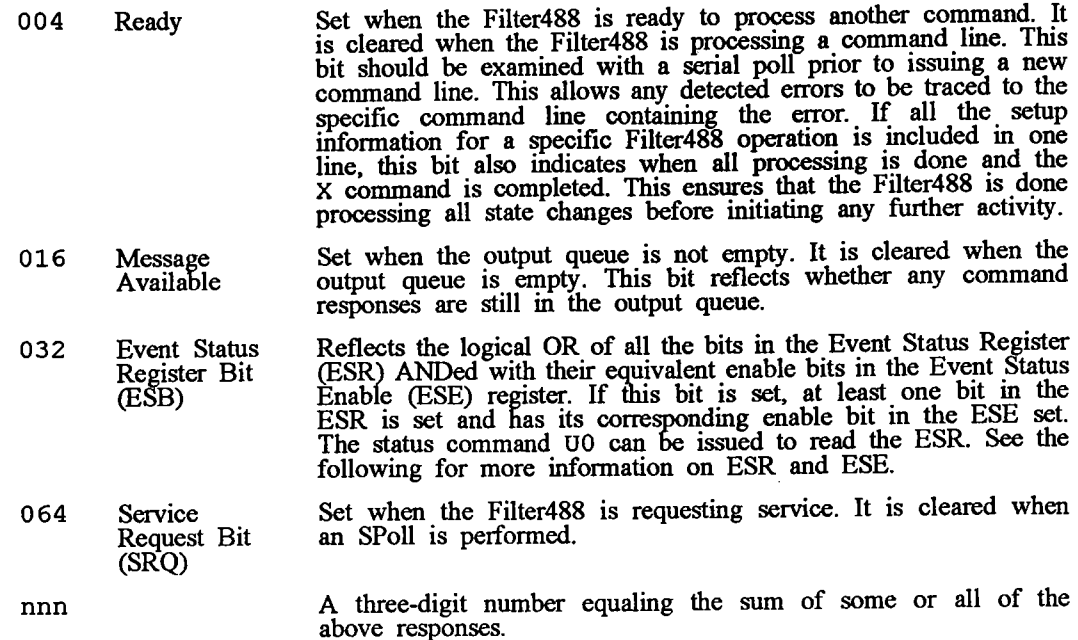

U2 responds with the present system settings. This is all the information necessary to reconfigure the Filter488 system commands to the same state as the existing state when this command was executed. Its response is in th

DXMXXXNXXXFXXXXX.XFXXXXX.X

U3 responds with present channel settings for each channel. Its response is in the form:

PnAnRn, nGnHnnn

for each channel.

 $\bar{A}$ 

The U9 response is an ASCII string identifying the product and the revision and version of the firmware installed in the unit. The response is "IOtech, Filter488/8, 0, v.r" or "IOtech, Filter488/4, 0, v.r" where v is the firmware.

U? responds with the last Un command executed. The response is Unn where nn is the number of the most recent query command from 00 to 09.

178-0920-04

4.24

 $\bar{z}$ 

## **Execute**

X

**Section 4** 

Type: Unit Command

Execute preceding command string.

The Execute command executes all deferred commands in a command string, takes care of enabled actions such as non-volatile RAM storage, and adds output terminators to any query responses. Deferred commands are interpreted and processed when they are received, but are not executed until an X is received.

Immediate commands do not require an Execute command to be processed. For more detail, see the full description for each command.

If multiple deferred commands that refer to the same setting are used in the same string, each use of the command must be followed by an X. Any number of Execute commands can be inserted into the same command string. If a deferred command is repeated without the X between them, only the second command takes effect. For example, A1 A0 X is the equivalent of A0 X. However, P1 A1 P2 A2 X both take effect, because they are setting different channels.

If errors occur while processing the command string, X has no effect. For example:

If A1 X A0 GGGGGG X A? X is sent, A1 is the only command that takes effect. Examples:

PRINT#1, "OUTPUT 12; P1 R1, 1 X" PRINT#1, "OUTPUT 12; P1 R1, 1 A1 RO, 0X"

Set range of channel 1 to 5V input and output.

Set range of channel 1 to 5V input and output. and then set range of channel 1 to 10V input and output.

178-0920-04

4.25

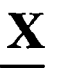

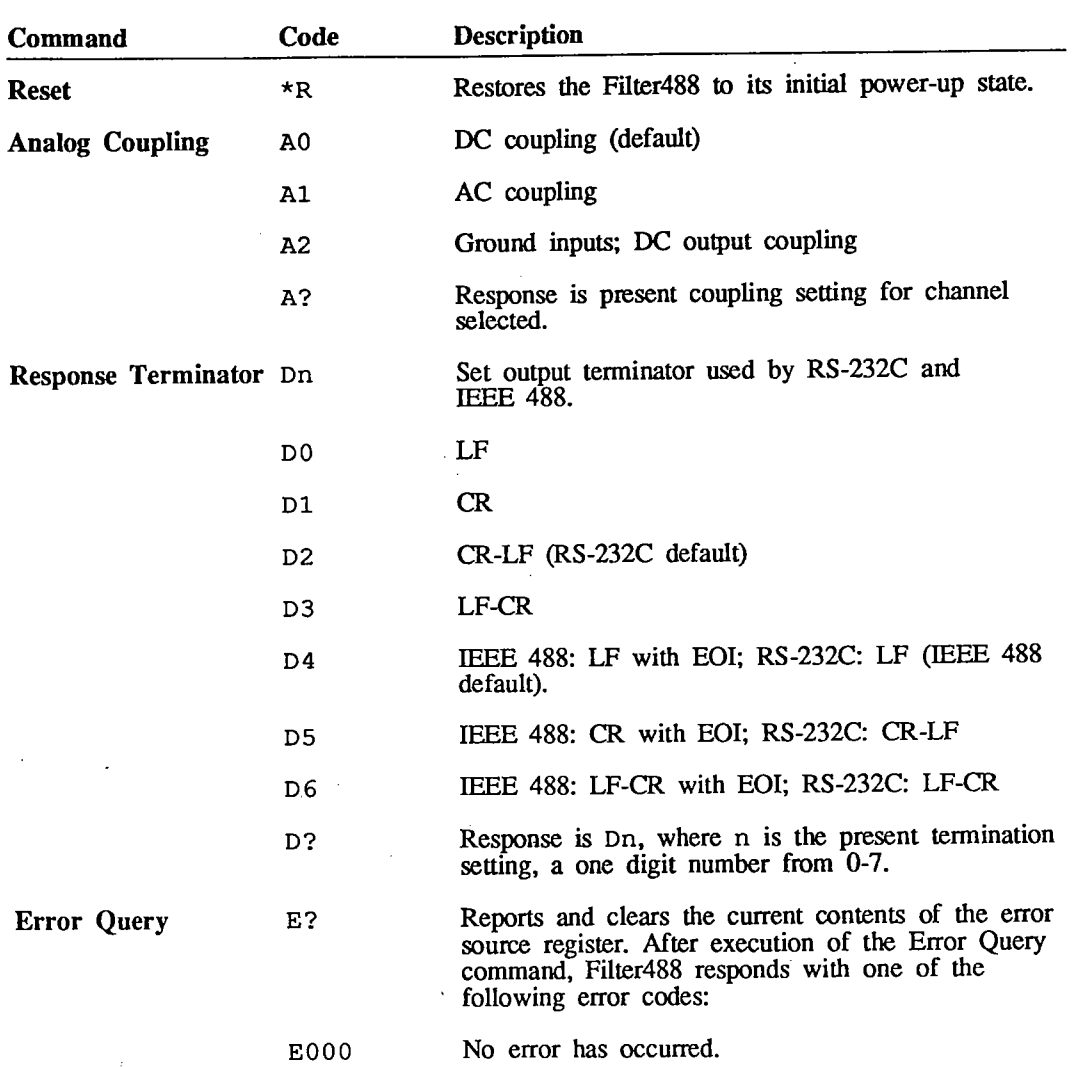

# **Command Summary**

 $\frac{1}{2} \int_{\mathbb{R}^3} \left| \frac{d\mathbf{y}}{d\mathbf{y}} \right|^2 \, d\mathbf{y} \, d\mathbf{y} \, d\mathbf{y} \, d\mathbf{y} \, d\mathbf{y} \, d\mathbf{y} \, d\mathbf{y} \, d\mathbf{y} \, d\mathbf{y} \, d\mathbf{y} \, d\mathbf{y} \, d\mathbf{y} \, d\mathbf{y} \, d\mathbf{y} \, d\mathbf{y} \, d\mathbf{y} \, d\mathbf{y} \, d\mathbf{y} \, d\mathbf{y} \, d\math$ 

 $\langle \hat{u}^{\dagger} \rangle_{\rm{L}}$ 

 $A.1$ 

### **Command Summary**

 $\sim 10^6$ 

 $\sim 10^{11}$ 

 $\sim 10^{-11}$ 

 $\sim 10^{11}$ 

 $\bar{\beta}$ 

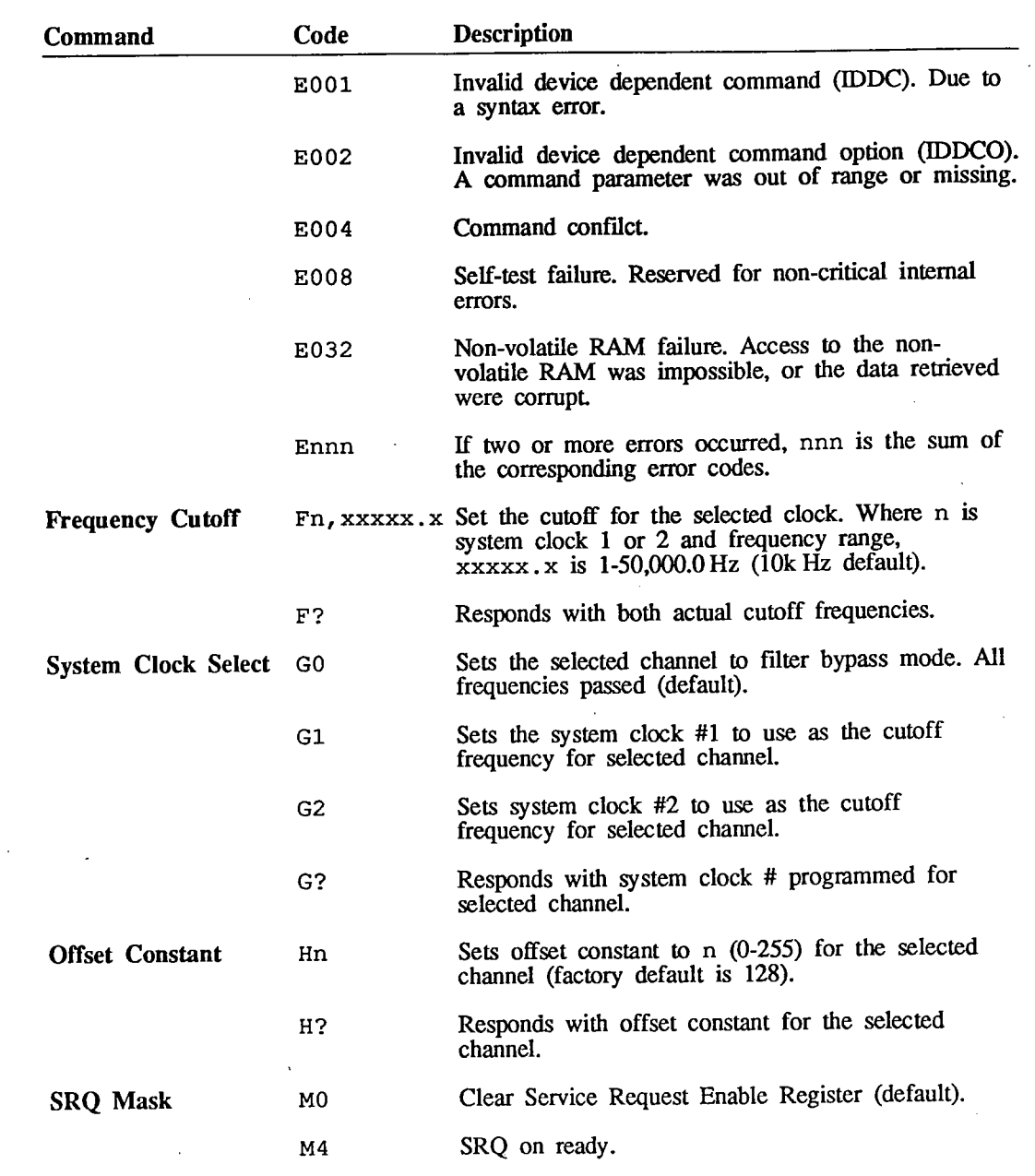

 $A.2$ 

#### Appendix A

 $\sim$ 

 $\mathcal{F}_{\mathcal{A}}$ 

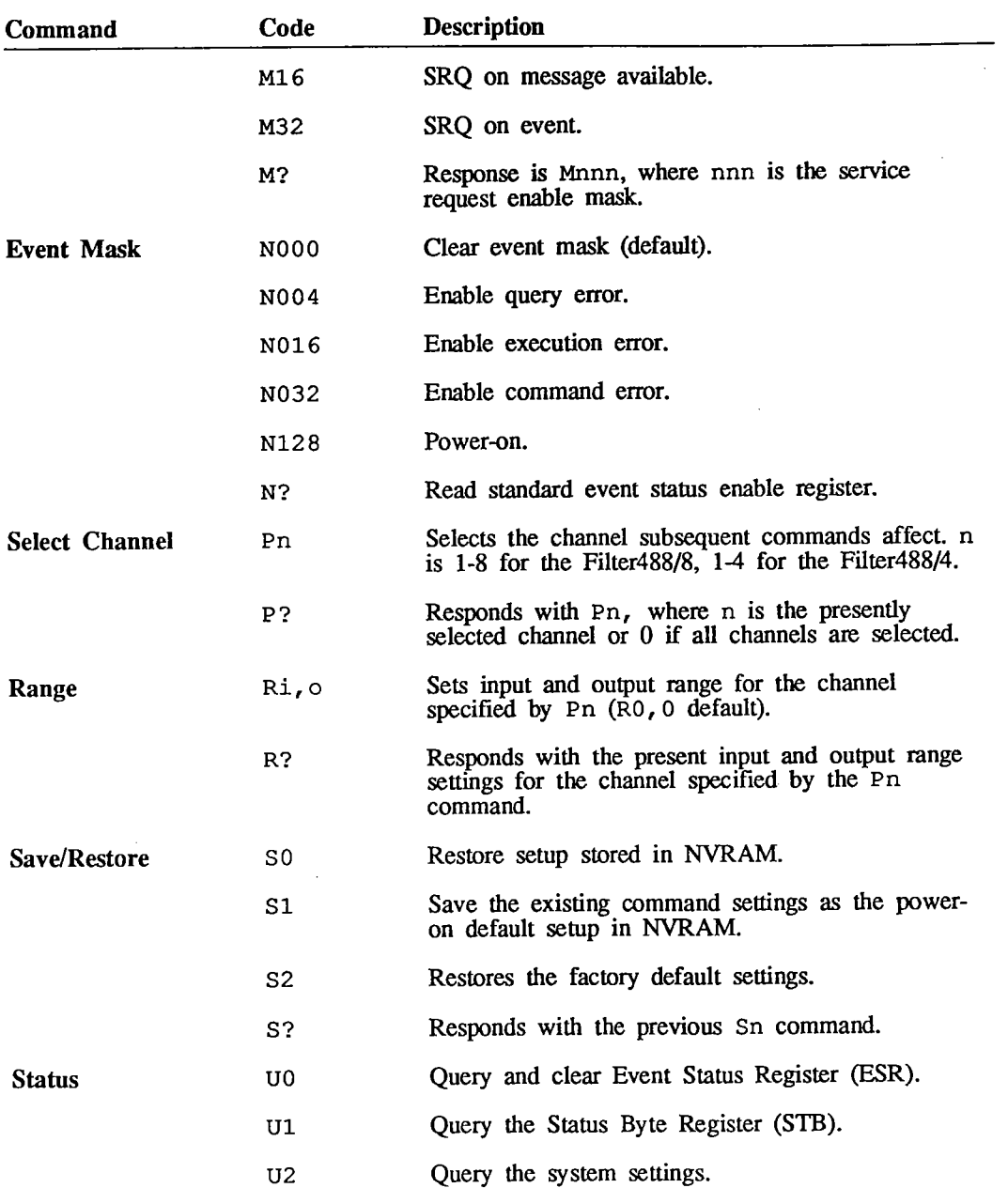

 $\sim 10$ 

 $\sim$   $\sim$ 

 $A.3$ 

 $\mathcal{A}$ 

#### **Command Summary**

 $\overline{a}$ 

 $\mathcal{A}_1$ 

 $\bar{z}$ 

 $\ddot{\phantom{a}}$ 

 $\ddot{\phantom{a}}$ 

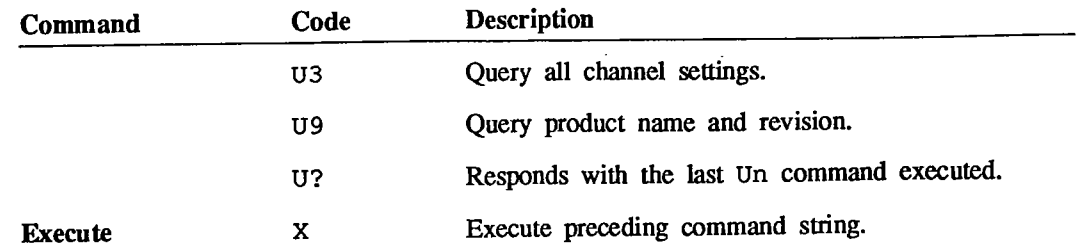

 $A.4$ 

# **Character Codes and IEEE Multiline Messages**

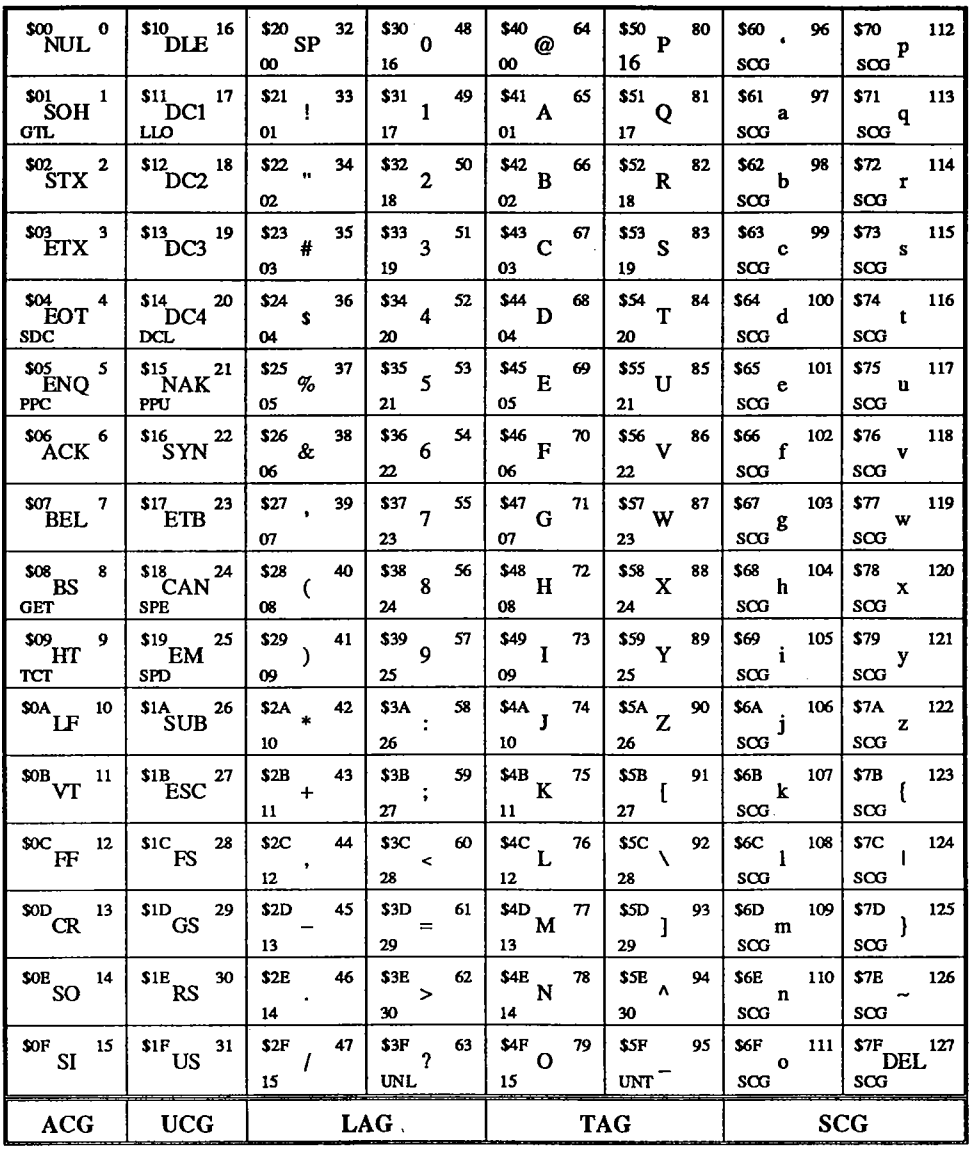

 $ACG = Addressed Command Group  
UCG = Universal Command Group  
LAG = Listen Address Group$ 

 $TAG = Talk$  Address Group<br> $SCG =$  Secondary Command Group

 $\mathcal{L}_{\mathcal{A}}$ 

### Notes: